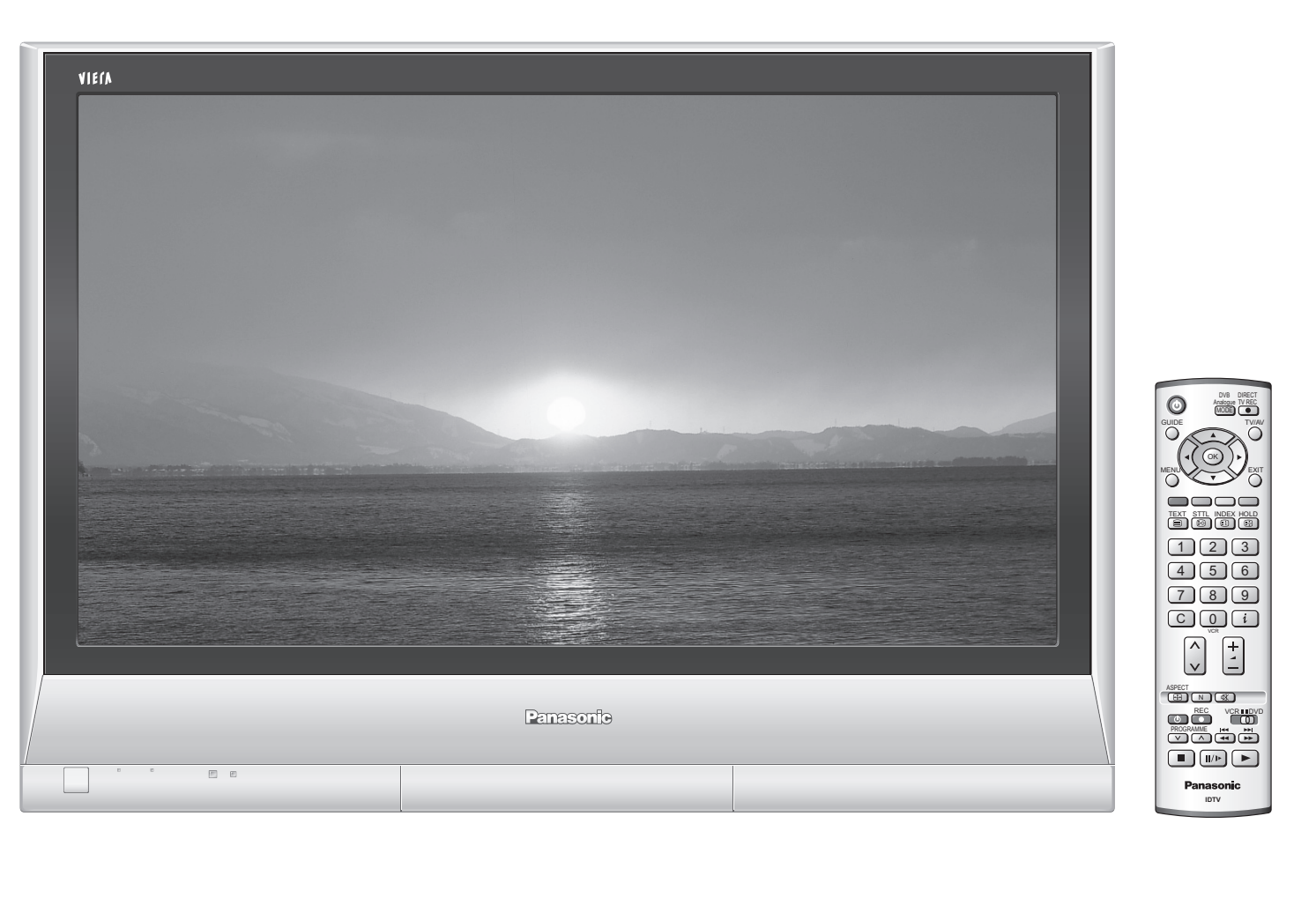

**Français** ) veuillez lire ce mode d'emploi avant de vous servir de votre appareil, puis conservez-le en lieu sûr. Les images présentées dans ce mode d'emploi ne sont données qu'à titre illustratif.

**Mode d'emploi Téléviseur plasma** Numéro de modèle **TH-42PX64E**

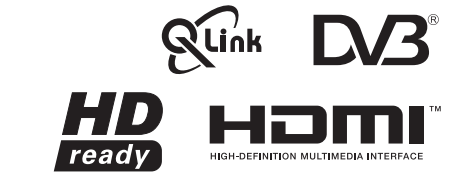

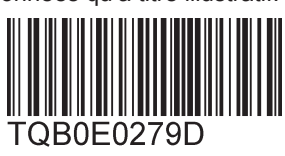

Lorsque ce symbole figure sur les produits et/ou les documents qui les accompagnent, cela signifie que les appareils électriques et électroniques ne doivent pas être jetés avec les ordures ménagères. Pour que ces produits subissent un traitement, une récupération et un recyclage appropriés, envoyez-les dans les points de collecte désignés, où ils peuvent être déposés gratuitement.

#### **Informations relatives à l'évacuation des déchets, destinées aux utilisateurs d'appareils électriques et électroniques (appareils ménagers domestiques)**

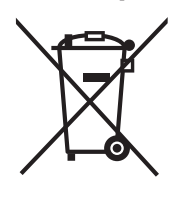

Dans certains pays, il est possible de renvoyer les produits au revendeur local en cas d'achat d'un produit équivalent.

En éliminant correctement ce produit, vous contribuerez à la conservation des ressources vitales et à la prévention des éventuels effets négatifs sur l'environnement et la santé humaine qui pourraient survenir dans le cas contraire.

Afin de connaître le point de collecte le plus proche, veuillez contacter vos autorités locales.

Des sanctions peuvent être appliquées en cas d'élimination incorrecte de ces déchets, conformément à la législation nationale.

#### **Utilisateurs professionnels de l'Union européenne**

Pour en savoir plus sur l'élimination des appareils électriques et électroniques, contactez votre revendeur ou fournisseur.

#### **Informations sur l'évacuation des déchets dans les pays ne faisant pas partie de l'Union européenne**

Ce symbole n'est reconnu que dans l'Union européenne.

Pour vous débarrasser de ce produit, veuillez contacter les autorités locales ou votre revendeur afin de connaître la procédure d'élimination à suivre.

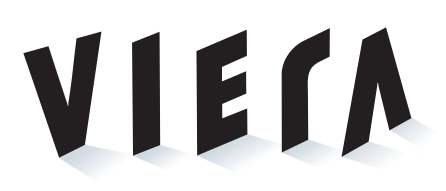

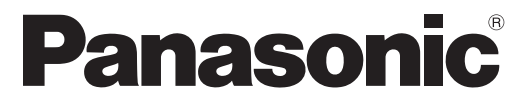

#### **Enregistrement du client**

Le numéro de modèle et le numéro de série de ce produit sont marqués sur son panneau arrière. Veuillez noter ce numéro de série dans l'espace ci-dessous et conservez ce mode d'emploi et votre reçu d'achat comme preuve définitive de votre achat afin de faciliter la procédure d'identification en cas de vol ou de perte, et pour les services de garantie.

Numéro de modèle Numéro de sérier

**Ce téléviseur est destiné à l'utilisation en Allemagne et en France.**

### **Matsushita Electric Industrial Co., Ltd.**

Web Site : http://www.panasonic-europe.com © 2006 Matsushita Electric Industrial Co., Ltd. All Rights Reserved.

Visionnement **Visionnement**

**Avancé**

FAQ, etc.

Guide de mise en<br>route rapide **FAQ, etc. Guide de mise en route rapide**

### Table des matières

### **Transformez votre salon en salle de cinéma !**

### **Vivez une expérience multimédia d'un incroyable niveau**

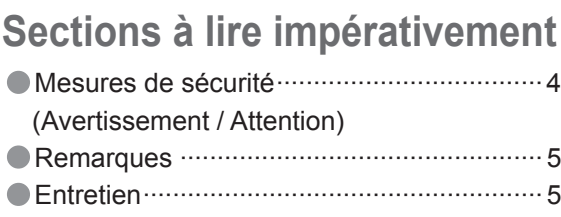

### **Fonctions de base**

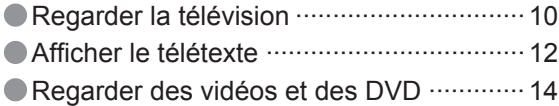

### **Fonctions avancées**

### **•Accessoires / Options ·········· 6**  $\bullet$ Identifier les commandes  $\cdot\cdot\cdot$  7 Raccordement ························· 8  $\bullet$ Configuration automatique  $\cdots$  9 **Guide de mise en route rapide**

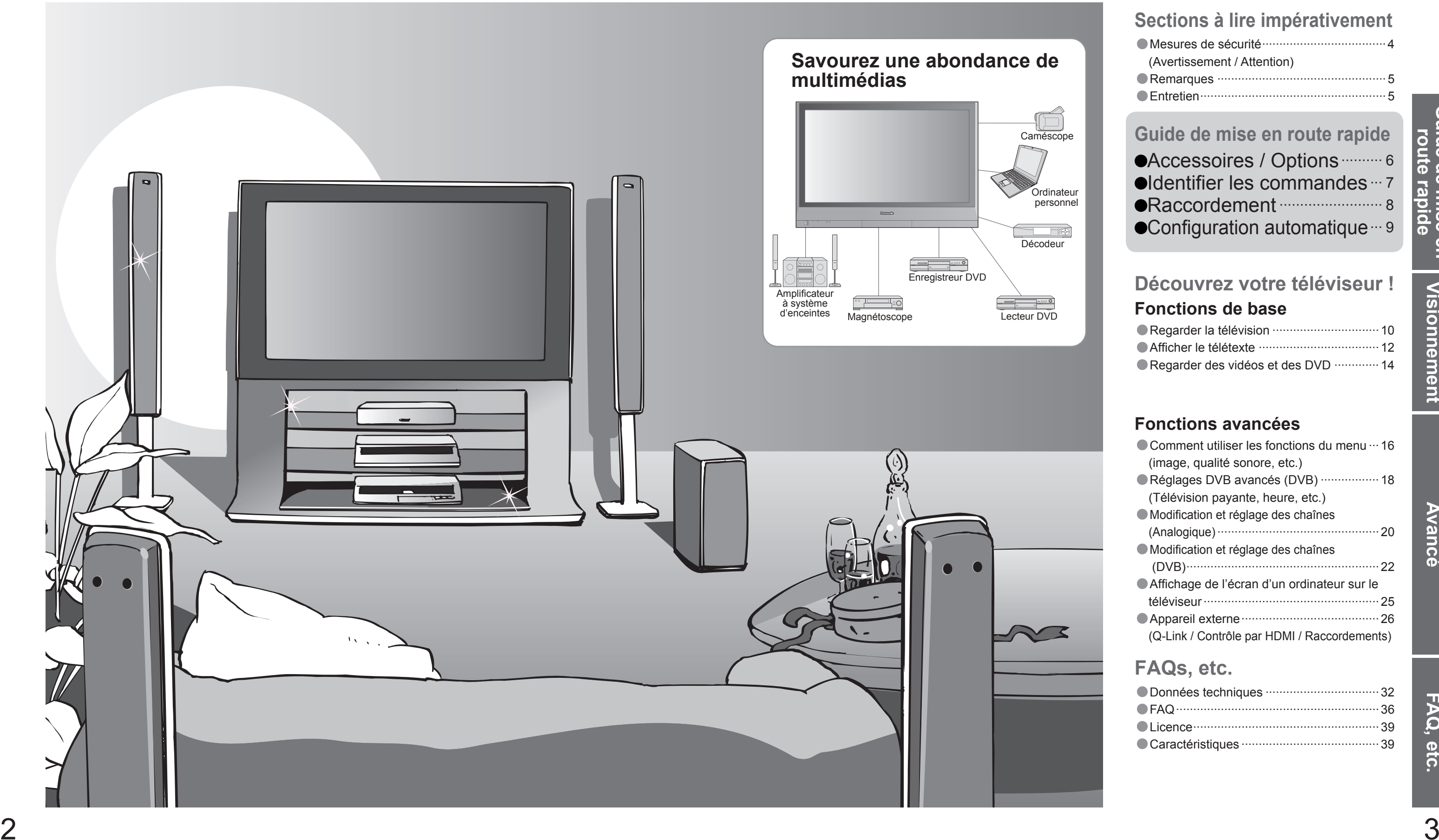

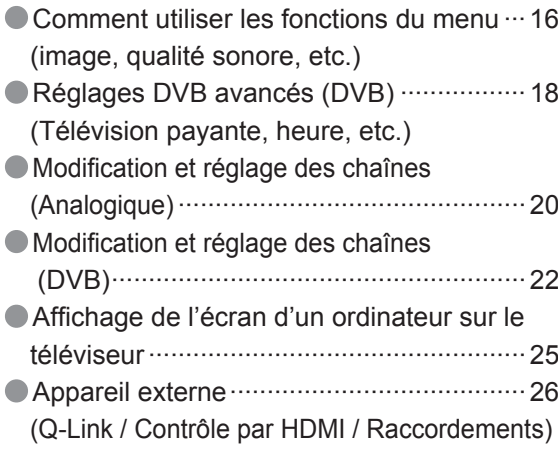

### **Découvrez votre téléviseur !**

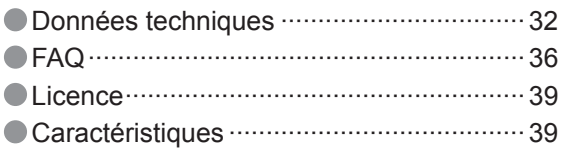

### **FAQs, etc.**

# **Mesures de sécurité**

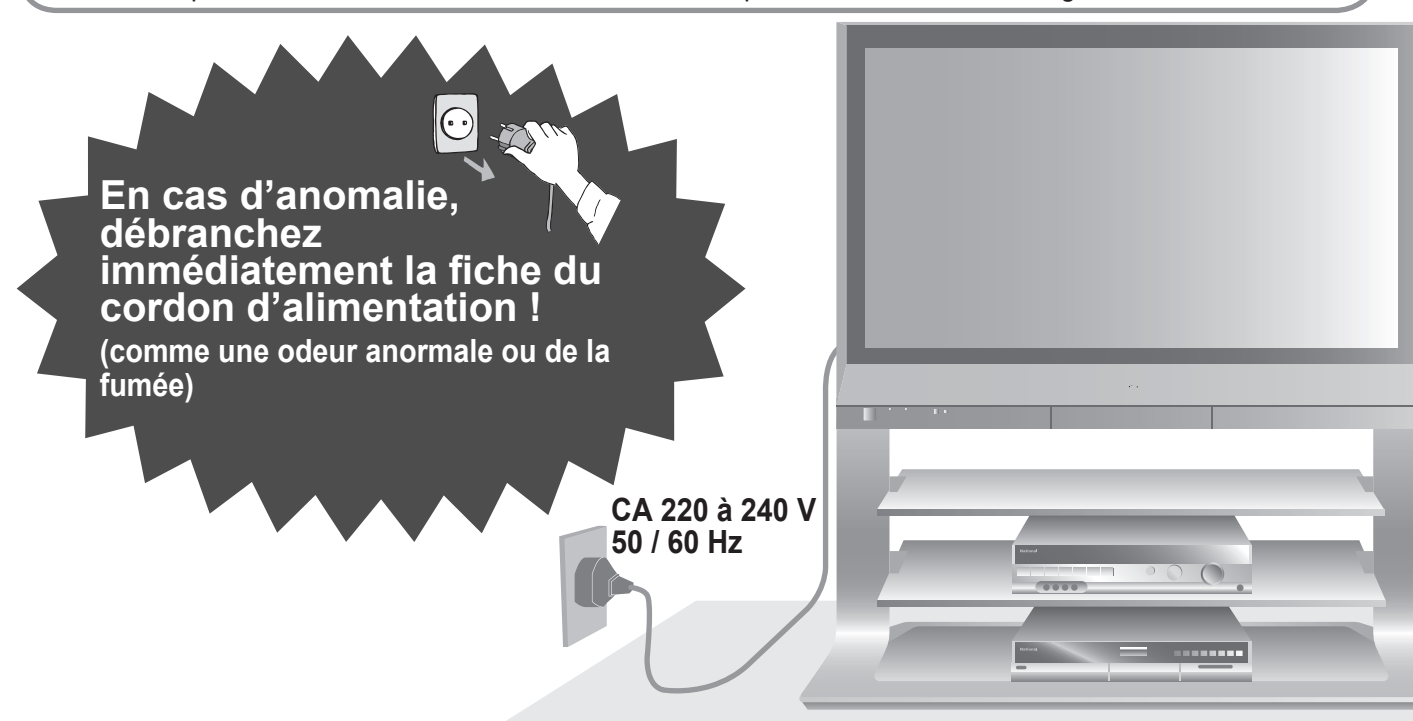

### Veillez à ne pas afficher une image statique **sur l'écran pendant une période prolongée**

Une aération bloquée par des rideaux ou autre peut provoquer une surchauffe, un incendie ou une électrocution.

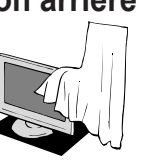

De telles images peuvent entraîner l'apparition d'images rémanentes sur l'écran plasma si elles sont affichées pendant longtemps. Ces images rémanentes ne sont pas considérées comme des dysfonctionnements et ne sont pas couvertes par la garantie.

Pour diminuer le risque d'apparition d'images rémanentes, un économiseur d'écran s'active automatiquement s'il n'y a aucun signal ou aucune opération en mode AV (p. 37). L'économiseur d'écran est automatiquement désactivé lorsqu'un signal est détecté ou qu'une opération est effectuée.

- Appareil électronique<br>Plus particulièrement, ne placez pas un appareil vidéo à proximité du téléviseur (des interférences électromagnétiques pourraient déformer les images / le son).
- Appareil doté d'un capteur infrarouge Ce téléviseur émet également des rayons infrarouges (ce qui pourrait avoir une incidence sur le fonctionnement de l'autre appareil).

- 
- 

- 
- 

Numéros de la chaîne ou logos uniques  $\bullet$  Image affichée en mode 4:3

### **Laissez suffi samment d'espace autour de l'appareil pour la chaleur rayonnée.**

(Nettoyer un appareil sous tension présente un risque d'électrocution.)

**Avant de nettoyer le téléviseur, débranchez la fi che du cordon d'alimentation**

Essuyez régulièrement la fiche du cordon d'alimentation avec un chiffon sec. (Humidité et poussière peuvent être à l'origine d'un incendie ou une électrocution.)

### **Eloignez le téléviseur de ces types d'appareil**

### **Attention**

#### Types d'image statique

- substances volatiles (ce qui pourrait détériorer la surface en décollant la peinture).
- Prenez soin de ne pas soumettre les surfaces du téléviseur à des détergents.<br>
(La présence de liquide dans le téléviseur pourrait être à l'origine d'une panne de l'appareil.)<br>
 Prenez soin de ne pas soumettre les surfac • Evitez tout contact prolongé du coffret avec une substance en caoutchouc ou PVC.
- 
- Jeu vidéo
- Image d'ordinateur

### **Ne bloquez pas les trous d'aération arrière**

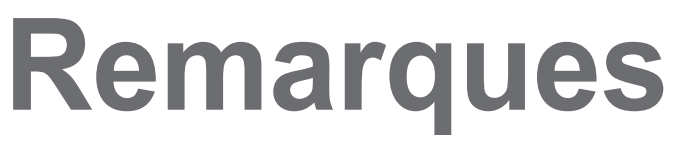

## **Entretien**

### **Coffret**

### **Fiche du cordon d'alimentation**

Entretien quotidien : Essuyez délicatement la surface avec un chiffon doux pour retirer la saleté. Saleté importante : Essuyez la surface avec un chiffon doux imbibé d'eau ou d'eau mélangée à une petite quantité de détergent neutre. Puis, avec un chiffon doux et sec, essuyez uniformément la surface jusqu'à ce qu'elle soit sèche.

Confiez tout travail de vérification, réglage ou réparation à votre revendeur Panasonic.

 $\bullet$  Ne faites pas tomber d'obiets en métal ou inflammables dans l'appareil via les trous de ventilation (un incendie ou une électrocution pourrait en résulter).

Entretien quotidien : Essuyez la surface avec un chiffon doux et sec. Saleté importante : Imbibez d'eau ou d'eau mélangée à une petite quantité de détergent neutre un chiffon doux. Puis, essorez le chiffon et essuyez la surface avec celui-ci. Terminez en essuyant la surface avec un chiffon sec.

- **Si vous prévoyez de ne pas utiliser le téléviseur pendant une période prolongée, débranchez la fi che du cordon d'alimentation**
- Ce téléviseur consomme de l'énergie même en mode d'arrêt, tant que la fiche du cordon d'alimentation est branchée sur une prise de courant sous tension.

### **Retirez tout d'abord la fi che du cordon d'alimentation de la prise de courant.**

### **Panneau d'affichage**

### **Attention**

- La surface du panneau d'affichage a reçu un traitement spécial et peut s'abîmer facilement.<br>Ne cognez pas ou ne rayez pas la surface avec les ongles ou un objet rigide.
- Prenez soin de ne pas soumettre la surface à des insecticides, des solvants, des diluants ou autres substances<br>volatiles (ce qui pourrait altérer le fini de la surface).
- Insérez complètement la fiche du cordon d'alimentation dans la prise de courant. (Une fiche de cordon d'alimentation mal insérée pourrait dégager de la chaleur et provoquer un incendie.)
- Assurez vous un accès facile à la prise du câble d'alimentation.
- Afin d'éviter une électrocution assurez-vous que la broche de mise à la terre sur la fiche du cordon d'alimentation est bien branchée. Un appareil de CLASSE I doit être raccordé à une prise de courant en étant relié à la terre.
- Ne touchez pas la fiche du cordon d'alimentation avec les mains mouillées. (Vous pourriez vous électrocuter.) N'endommagez pas le cordon d'alimentation. (Un cordon endommagé peut être à l'origine d'un incendie ou d'une électrocution.) Ne déplacez pas le téléviseur avec son cordon branché à la prise de courant.
- Ne placez pas d'objets lourds sur le cordon ni ne placez le cordon à proximité d'un objet à température élevée. Ne tordez pas le cordon, ni ne le pliez excessivement, ni ne l'étirez.
- Ne tirez pas directement sur le cordon. Tenez la fiche du cordon d'alimentation lorsque vous le débranchez. N'utilisez pas une fi che de cordon d'alimentation ou une prise de courant endommagée.

Evitez d'exposer le téléviseur directement aux rayons du soleil ou à toute autre source de chaleur. Pour éviter les risques d'incendie, ne jamais poser une bougie ou autre objet contenant une flamme sur le téléviseur ou a proximité de ce dernier.

### **Attention**

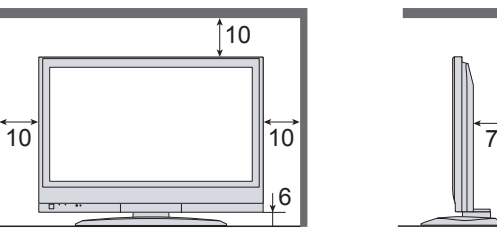

### **Eloignez le téléviseur de liquides**

- Pour prévenir tout dommage pouvant entraîner un risque d'incendie ou de choc électrique, évitez d'exposer cet appareil à l'égouttement ou aux éclaboussures.
- Ne placez aucun récipient contenant de l'eau (vase de fleur, tasse, bouteille de produit de beauté, etc.) sur l'appareil (ou sur une étagère le dominant).

### **Ne retirez pas les couvercles Ne modi fi ez JAMAIS l'appareil par vous-même**

(Les composants à haute tension pourraient entraîner une grave électrocution.)

### **N'introduisez pas d'objets étrangers dans l'appareil**

### **N'utilisez que les socles / équipements de montage spéci fi ques**

- L'utilisation d'un socle ou autre fixation non autorisée pourrait déstabiliser l'appareil, et présenter un risque de blessure. Veillez à confier l'installation de votre appareil à votre revendeur Panasonic.
- Utilisez les socles / fixations en option (p. 6).

### **Manipulation de la fi che et du cordon d'alimentation**

### **Avertissement**

### **Ne placez pas le téléviseur sur une surface instable**

### **N'exposez pas le téléviseur directement aux rayons du soleil ou à toute autre source de chaleur**

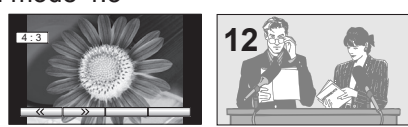

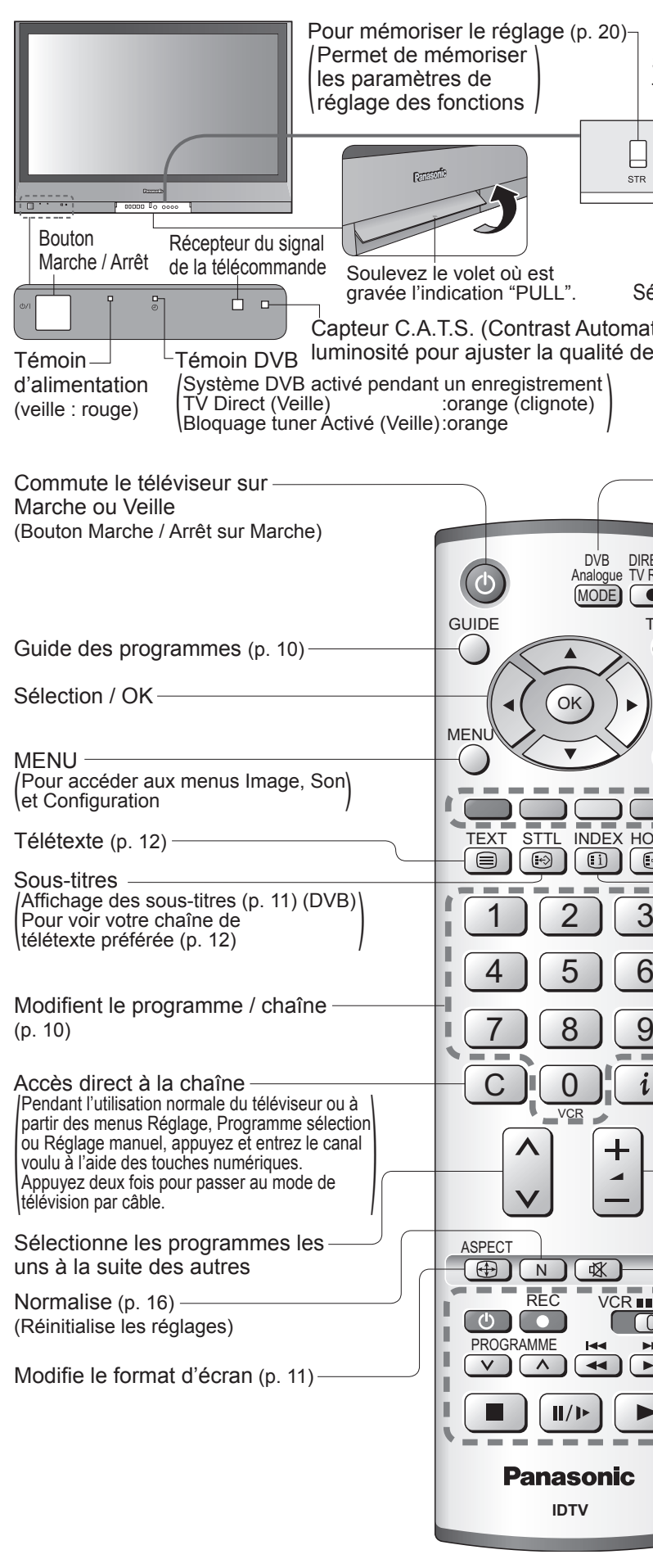

(angulaire) TY-WK42PR2W

# **Identifier les commandes**

TY-ST42P60W

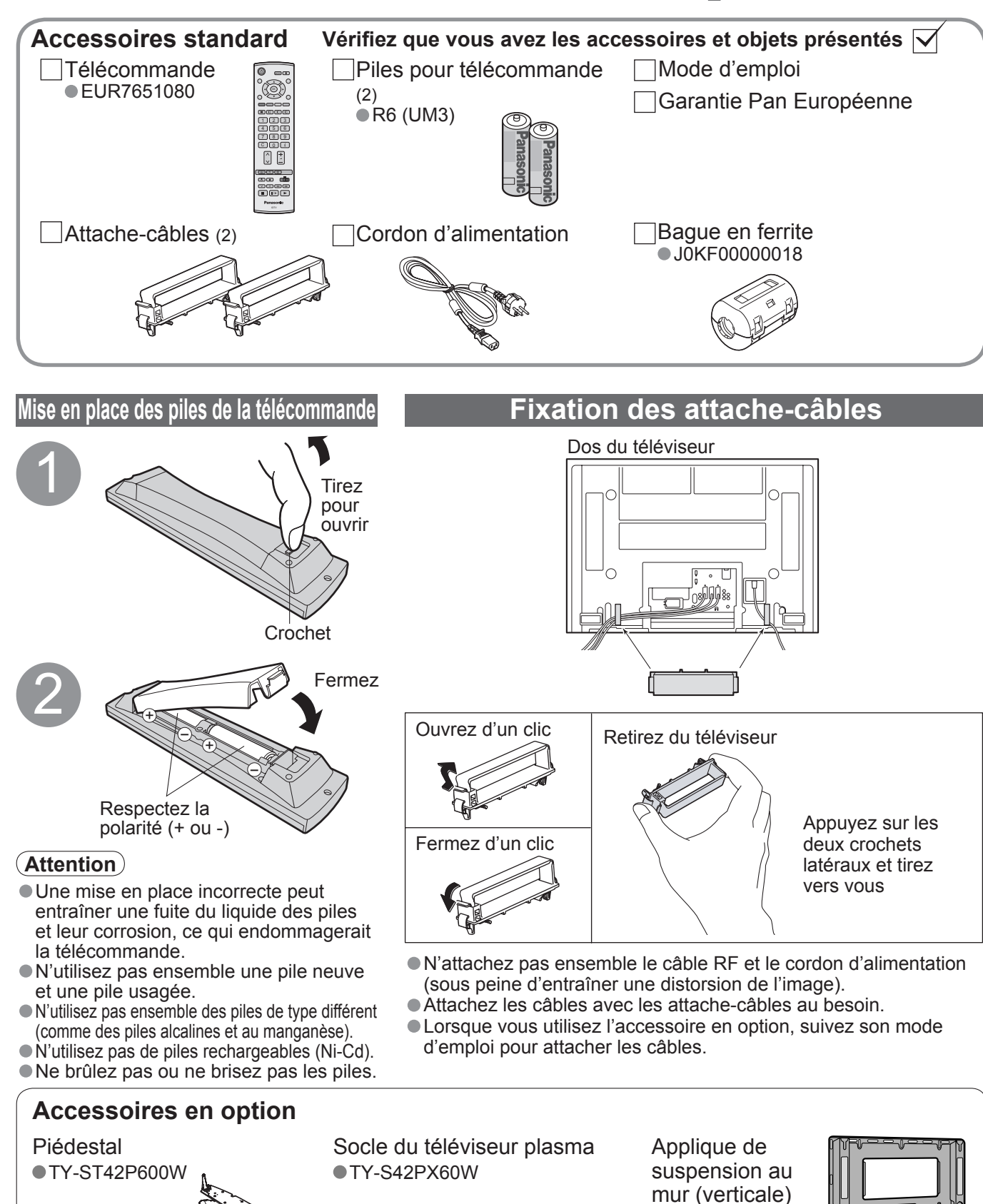

●TY-WK42PV3W

# **Accessoires / Options**

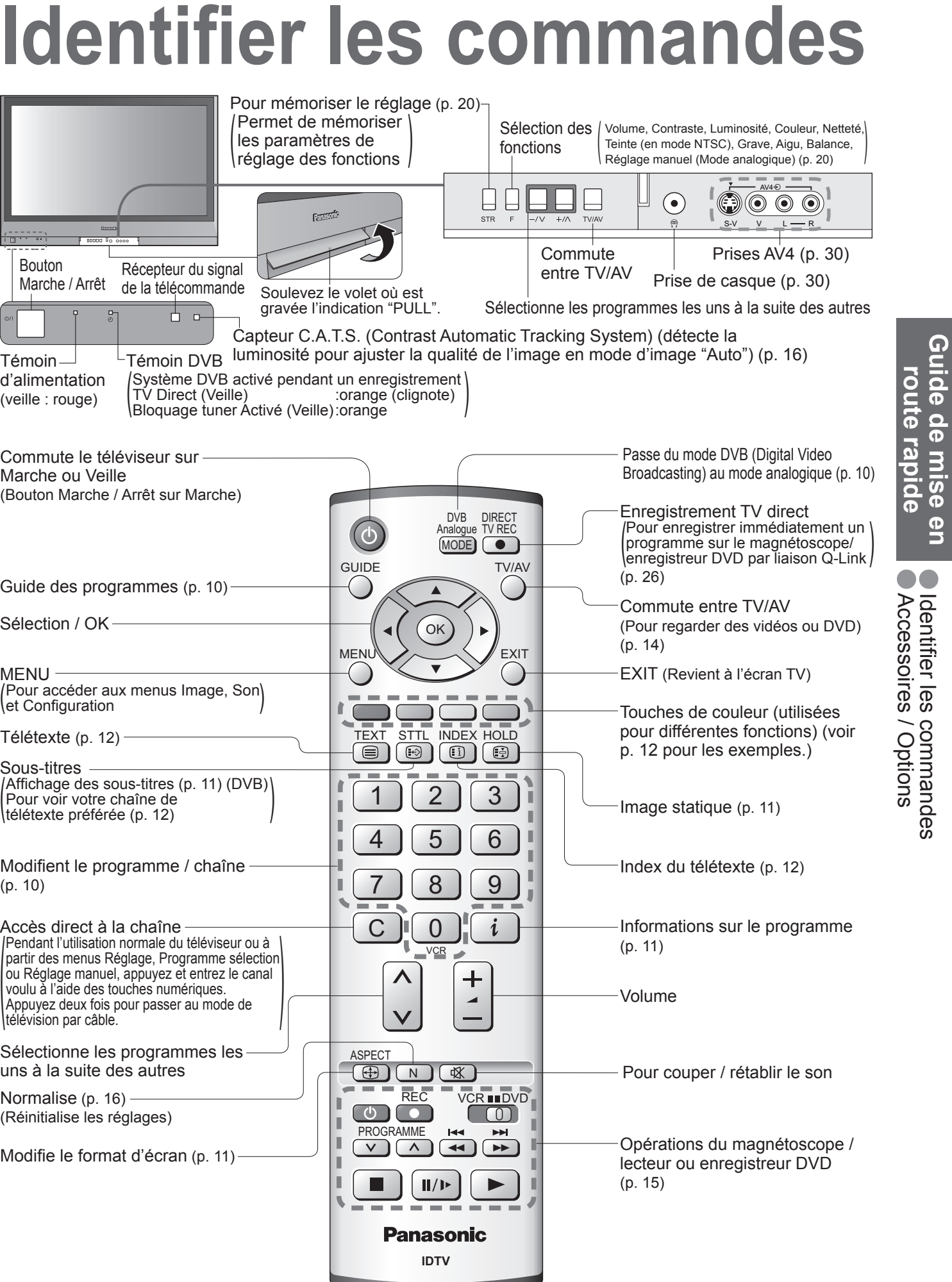

GraveAigu

MPXMode

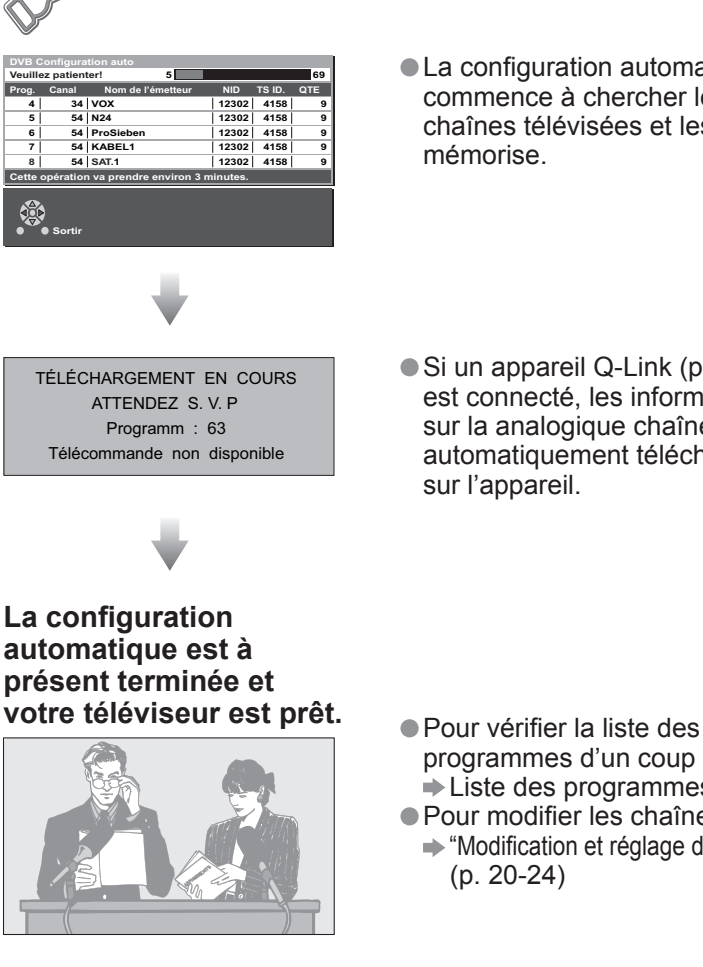

**Son**

Guide de mise en<br>route rapide **Guide de mise en route rapide** • Con • Raccordement fi guration automatique

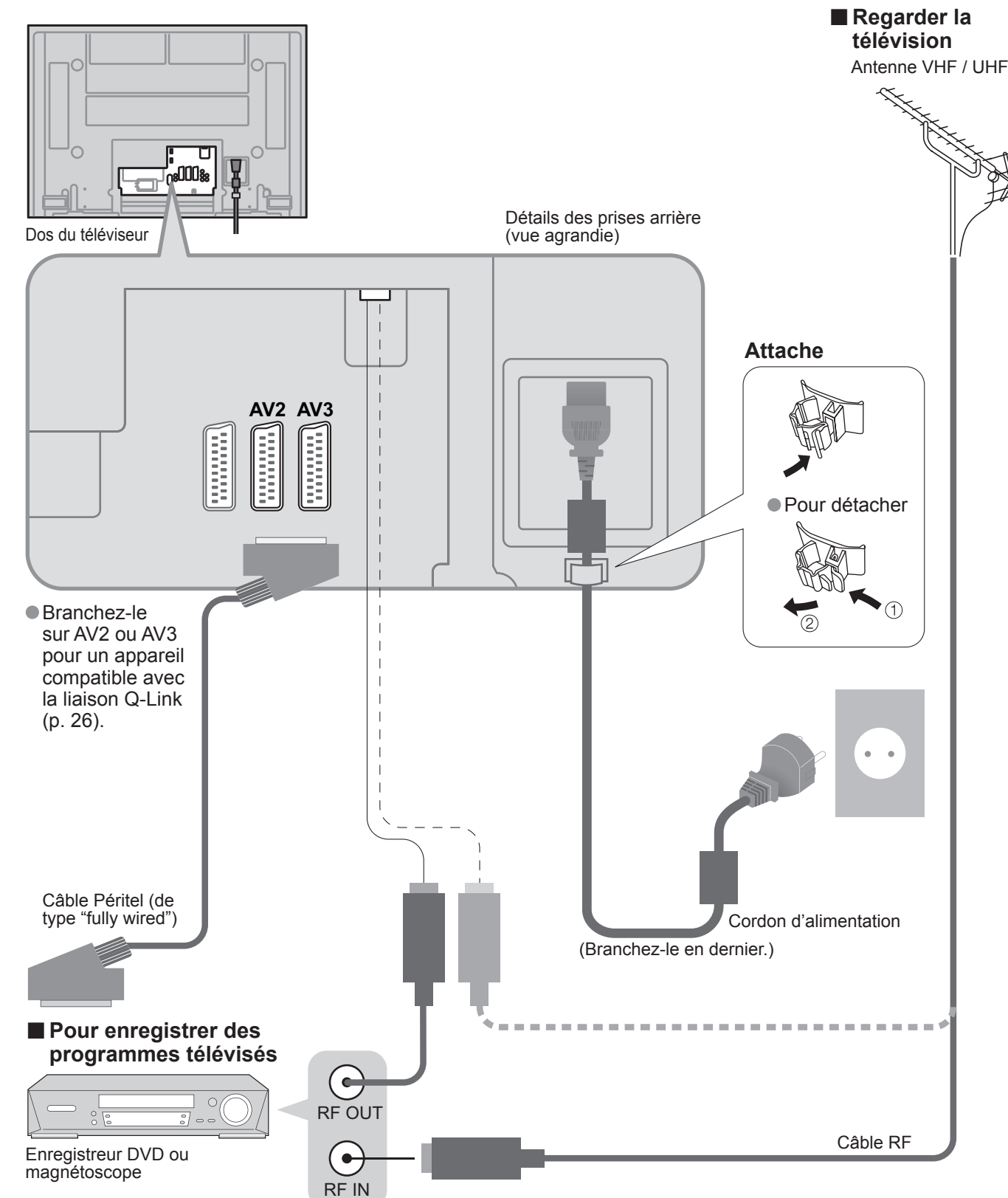

Les appareils externes et câbles présentés dans ce mode d'emploi ne sont pas fournis avec ce téléviseur. Assurez-vous que l'appareil est débranché de l'alimentation secteur avant de connecter ou déconnecter tout fil.

# **Configuration automatique**

## **Raccordement**

Recherchez et mémorisez automatiquement les chaînes télévisées. Ces étapes ne sont pas nécessaires si votre revendeur a procédé à la configuration.

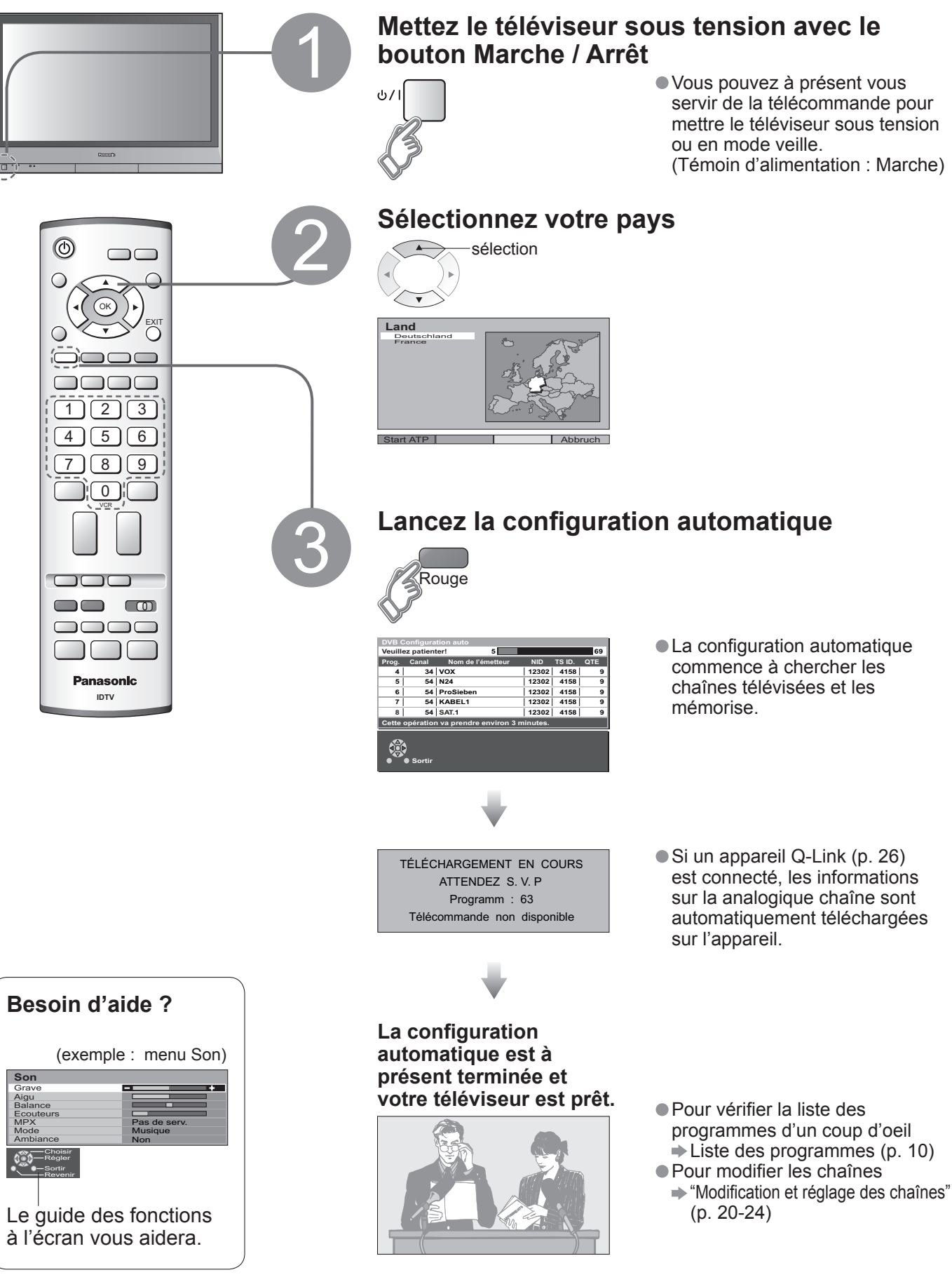

• Vous pouvez à présent vous servir de la télécommande pour mettre le téléviseur sous tension (Témoin d'alimentation : Marche)

**Visionnement Visionnement**

■ **Autres fonctions pratiques** (A opérer après <sup>●</sup>) **Geler / dégeler une image MaintienHOLD** ( ⊕ **Affichage** Afficher / masquer les sous-titres (DVB uniquement) **de sous-**STTL<br>ල **titresAfficher les ●** DVB **informations sur le**  Affichage de **1 Das E la bannière**  $\overline{\mathbf{i}}$ **Lotti auf der Flucht 20:00 - 20:55 d'informations**Modifier le format d'écran (p. 33)<br>
Modifier le format d'écran (p. 33)<br>
Modifier (<del>t)</del><br>
<sup>ASPECT</sup> (Format Auto / 16:9 / 14:9 / Èlargi / 4:3 /<br>
(Format Auto / 16:9 / 14:9 / Èlargi / 4:3 /<br>
(Format Auto / 16:9 / 14:9 / Èlargi **Modi fi er le format d'écran** (p. 33) ASPECT **Modifier** 14 : 9**le format d'écran**

18 :19 :20 :<br>21 : 22 :<br>23 :<br>24 :

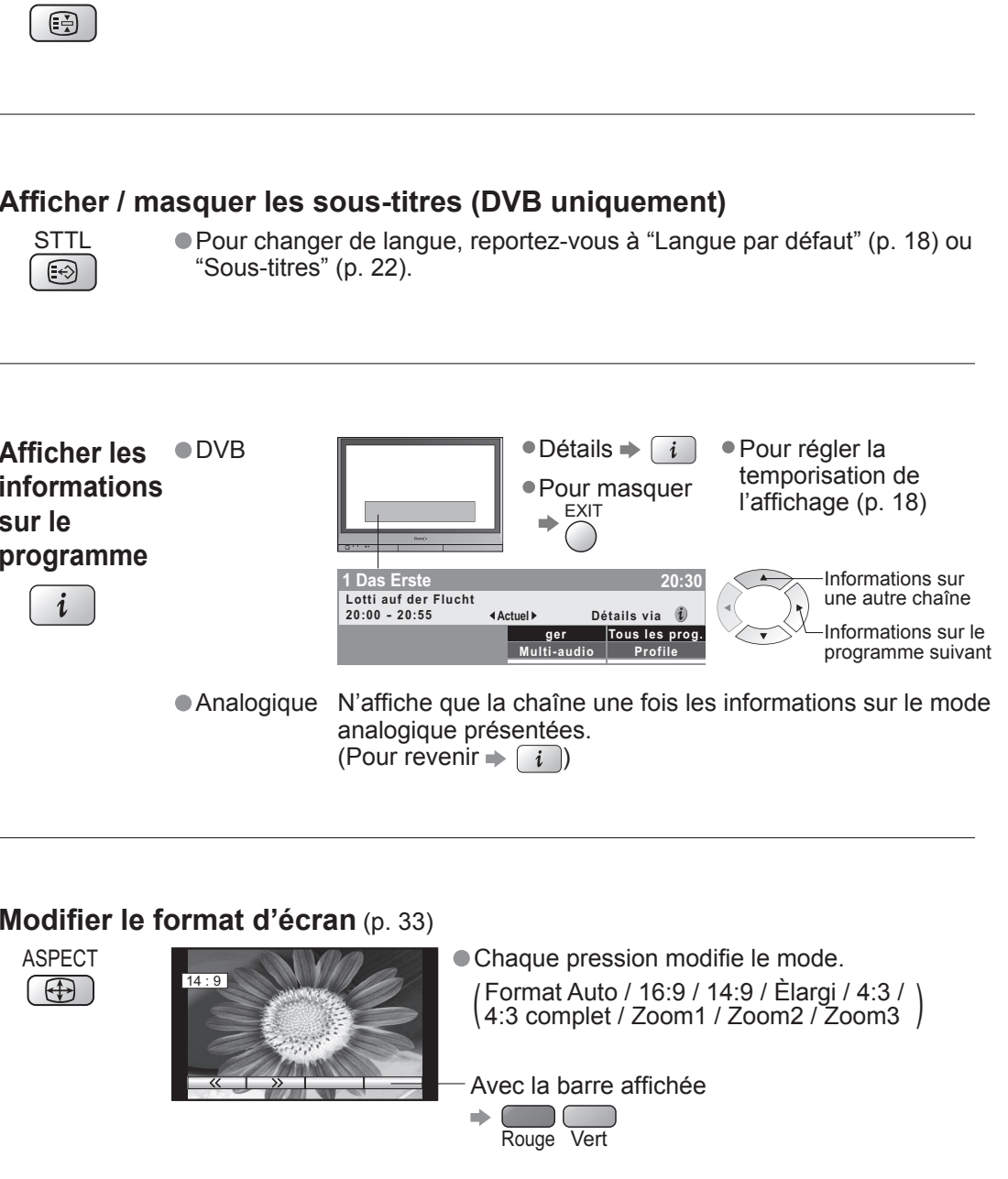

5 :6 :7 :8 :9 :10 :11 :12 :

## **Regarder la télévision**

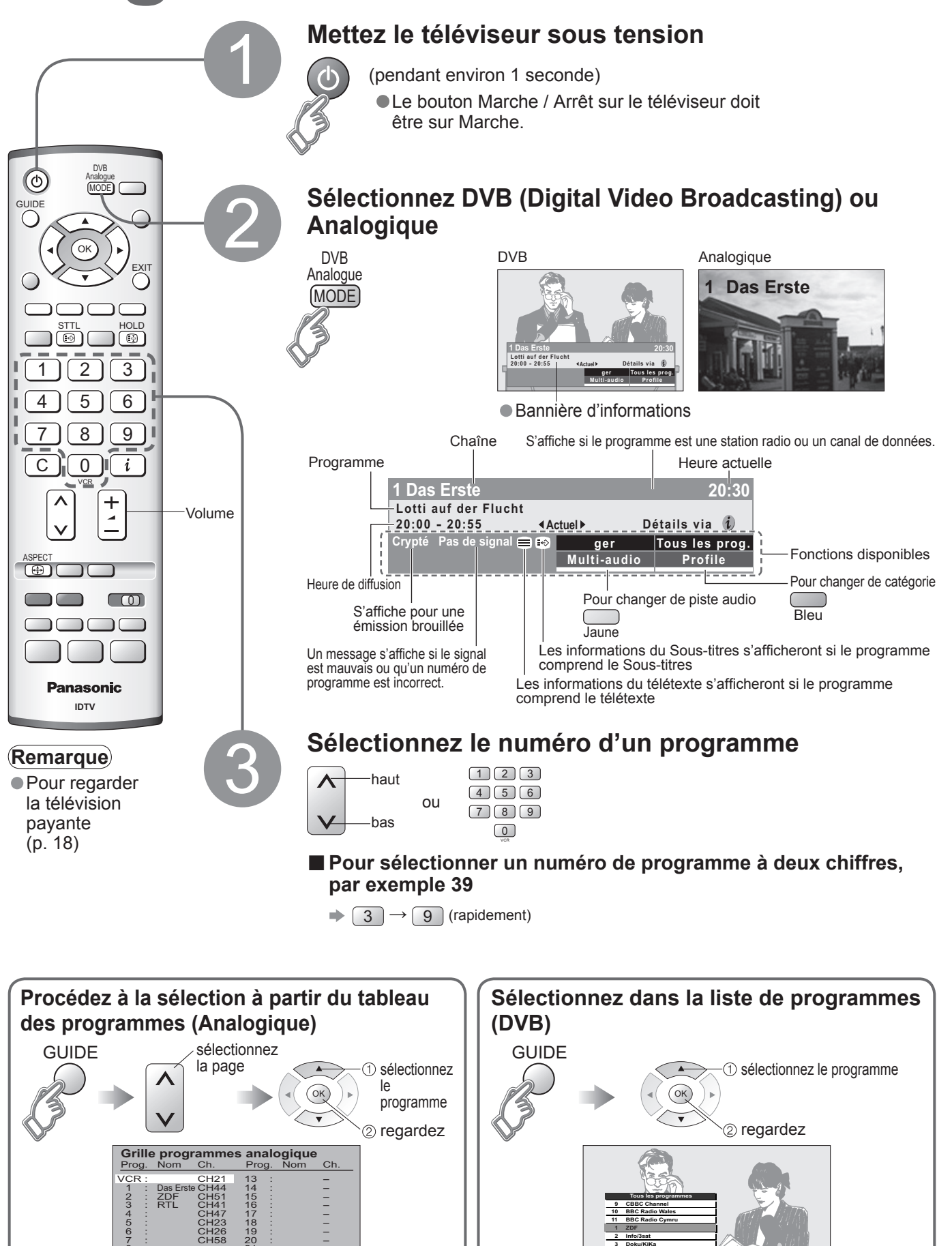

**BBC Radio CymruInfo/3satDoku/KiKaBBC ONE Wales**

> Sélectionner chaîneSortirChanger de programme

• Affi cher le télétexte

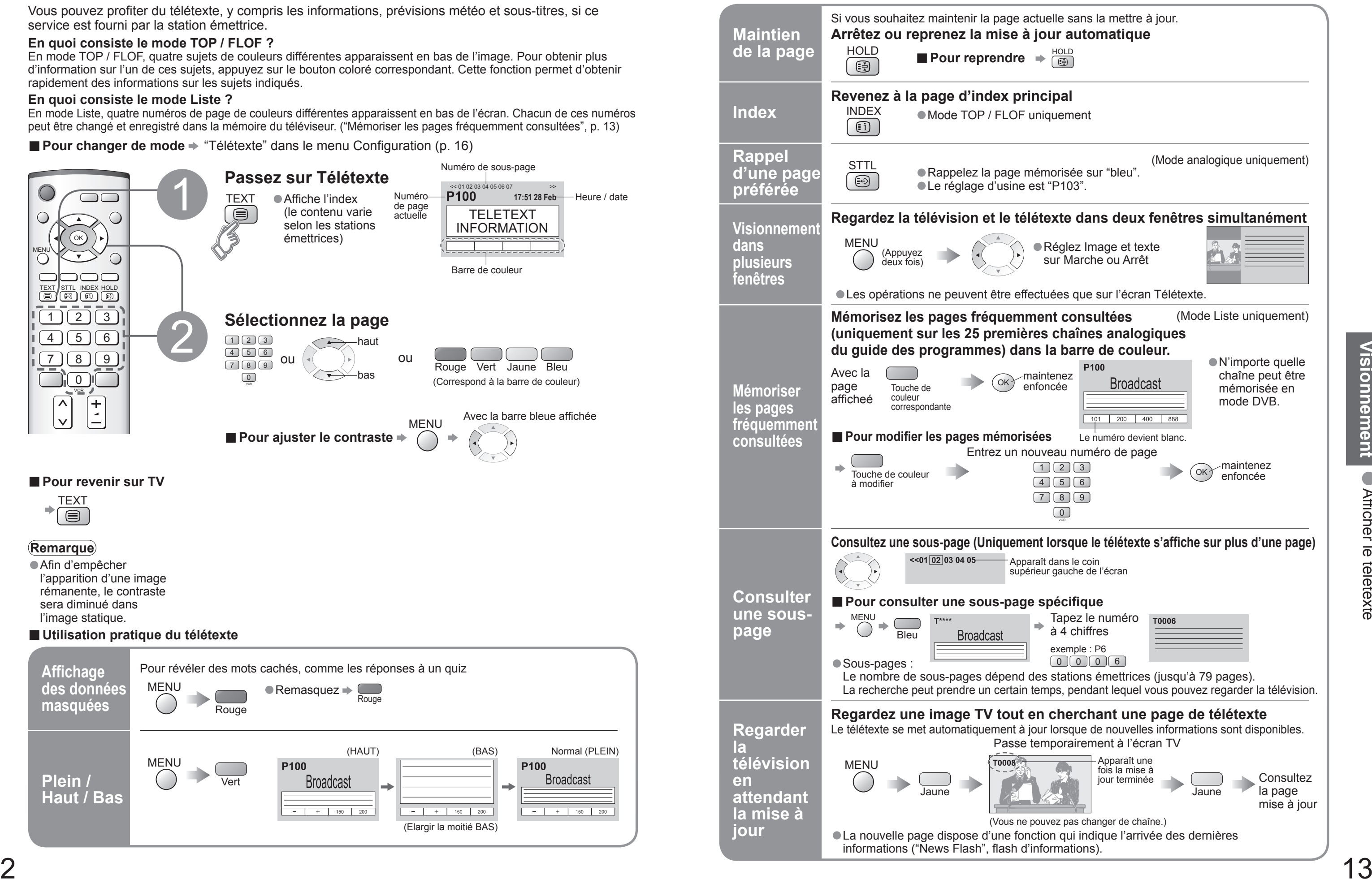

Vous pouvez profiter du télétexte, y compris les informations, prévisions météo et sous-titres, si ce service est fourni par la station émettrice.

## **Affi cher le télétexte**

### **En quoi consiste le mode Liste ?**

En mode Liste, quatre numéros de page de couleurs différentes apparaissent en bas de l'écran. Chacun de ces numéros peut être changé et enregistré dans la mémoire du téléviseur. ("Mémoriser les pages fréquemment consultées", p. 13)

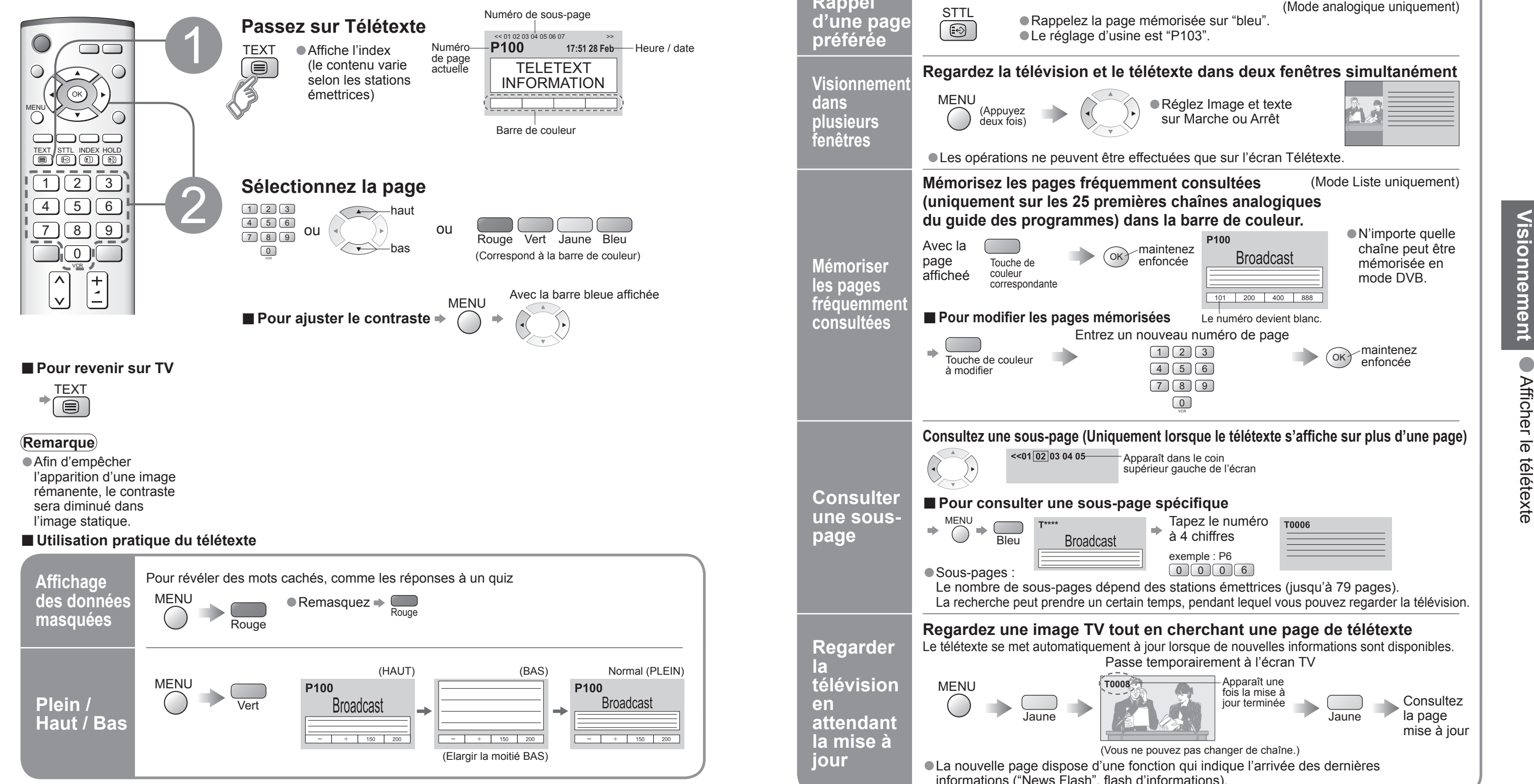

### **En quoi consiste le mode TOP / FLOF ?**

En mode TOP / FLOF, quatre sujets de couleurs différentes apparaissent en bas de l'image. Pour obtenir plus d'information sur l'un de ces sujets, appuyez sur le bouton coloré correspondant. Cette fonction permet d'obtenir rapidement des informations sur les sujets indiqués.

**■Pour changer de mode** "Télétexte" dans le menu Con fi guration (p. 16)

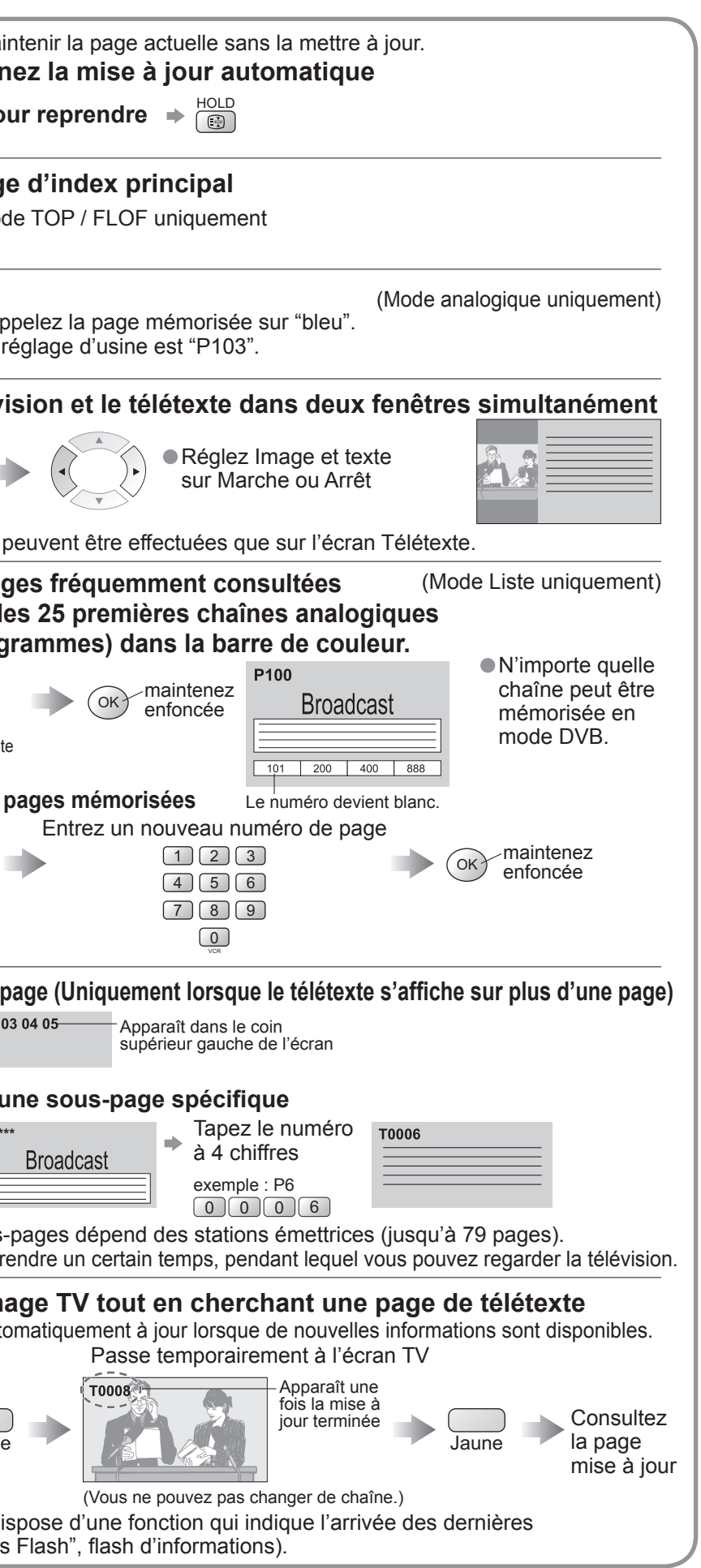

## **Regarder des vidéos et des DVD**

Il est possible de relier divers appareils externes à ce téléviseur. Une fois l'appareil connecté, procédez comme suit pour afficher les images venant de cet appareil. Pour raccorder l'appareil (p. 30)

Sélectionner VCR (magnétoscope) / DVD (lecteur ou enregistreur DVD)

Rembobinage, visualisation (pendant la lecture) Lecteur ou enregistreur DVD : Saut à la plage ou titre précédent Maintenez appuyé pour recherche arrière

Lancer la lecture du magnétoscope / lecteur ou enregistreur DVD

- Magnétoscope : Avance rapide, repérage (pendant la lecture) Lecteur ou enregistreur DVD : Saut à la plage ou titre suivant
	- Maintenez appuyé pour recherche avant

Lecteur ou enregistreur DVD : Maintenez appuyé pour une lecture au ralenti

• Pour de plus amples détails, reportez-vous au mode d'emploi de l'appareil ou contactez votre revendeur.

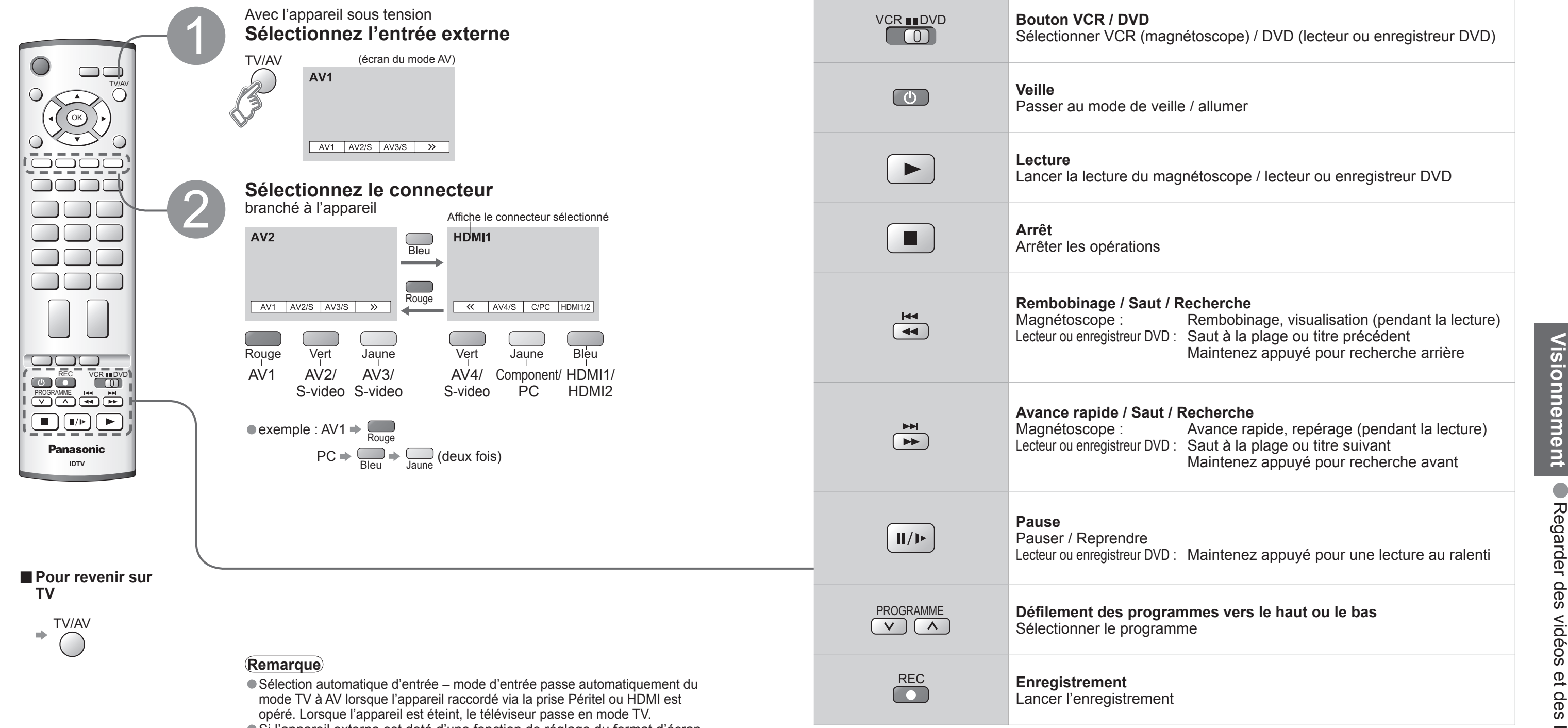

<sup>•</sup> Si l'appareil externe est doté d'une fonction de réglage du format d'écran, réglez-le sur "16:9".

Certains magnétoscopes et lecteurs/enregistreurs DVD Panasonic branchés sur le téléviseur peuvent

être opérés directement avec la télécommande.

de transport" (p. 32).

## **Comment utiliser les fonctions du**

### **menu**

Divers menus vous permettent de procéder à des réglages pour l'image, le son et d'autres fonctions de sorte que vous pouvez regarder la télévision comme vous l'entendez.

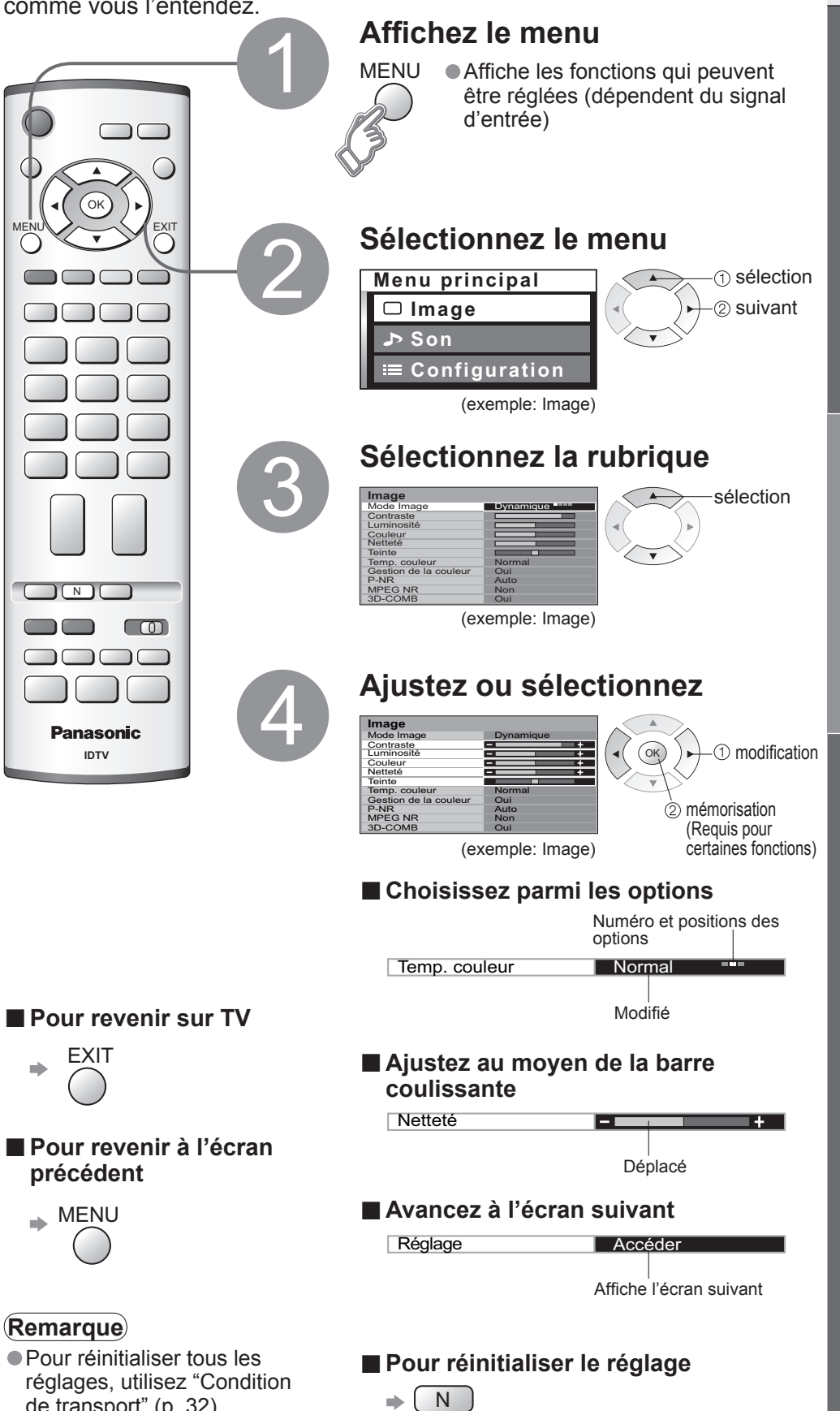

### **■Liste des menus**

**Son**

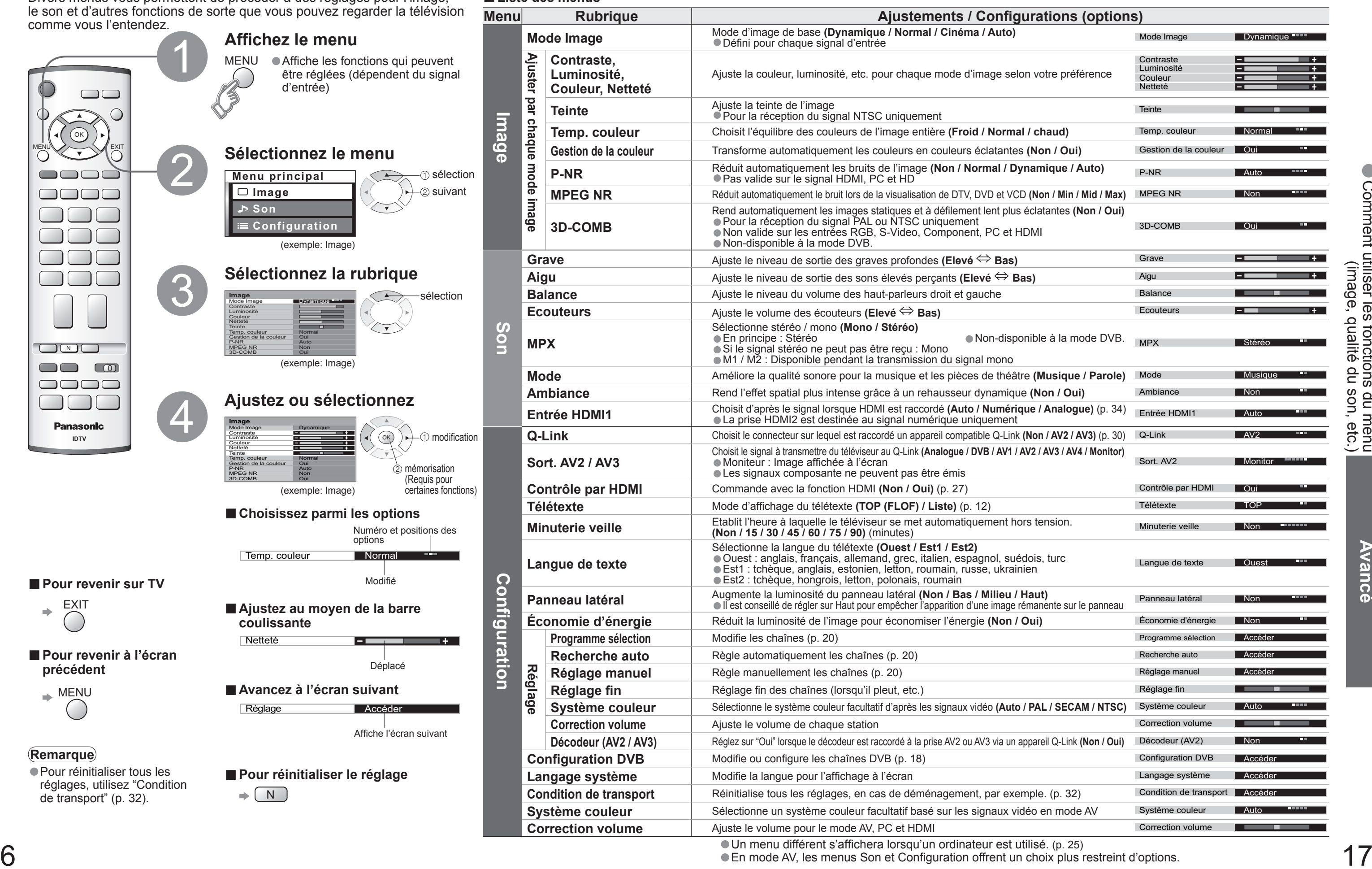

# **Réglages DVB avancés**

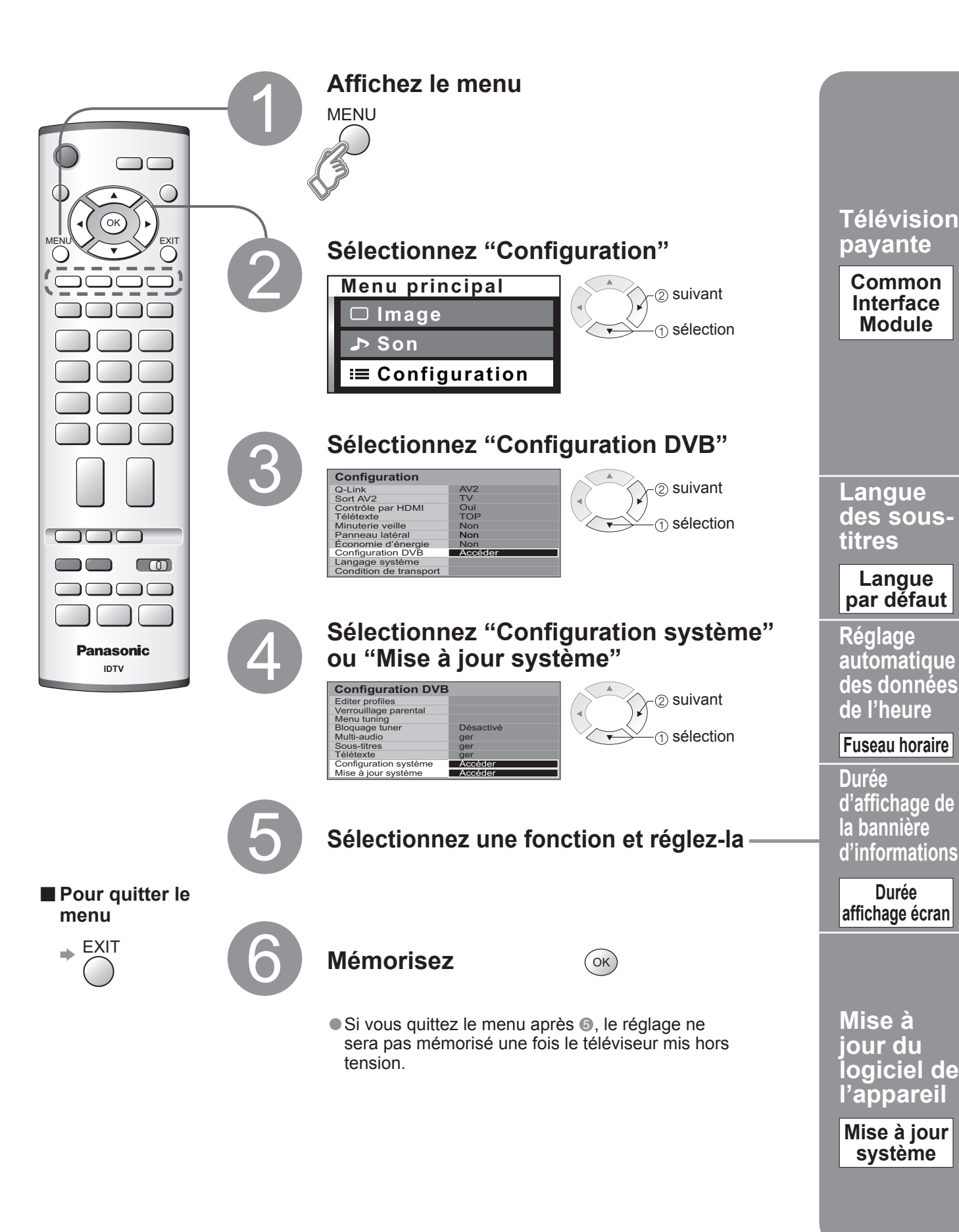

### **(Mode DVB uniquement)**

 $\Rightarrow$  Sélectionnez "Licence logicielle"  $\Rightarrow$  Affichage

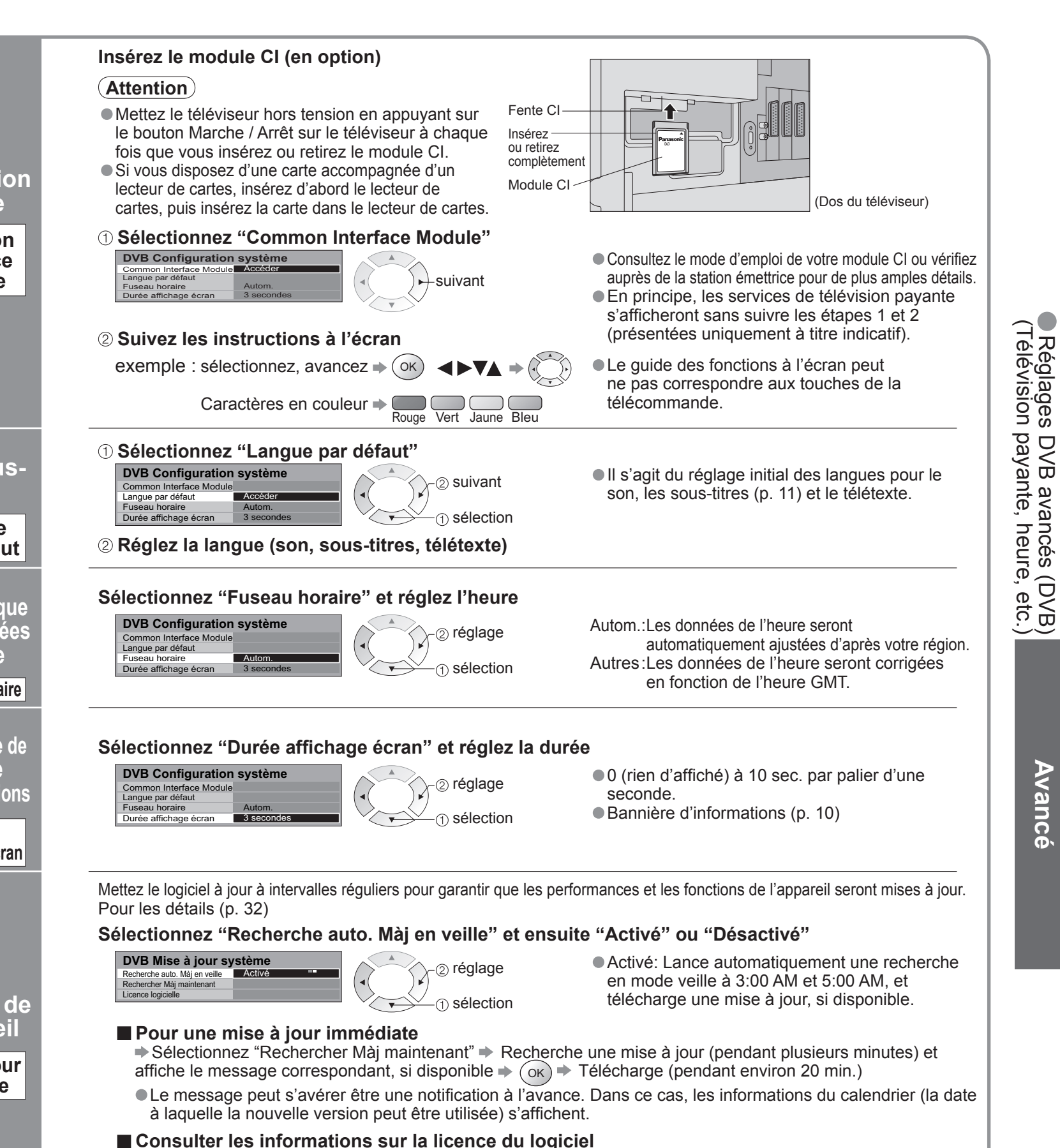

**nom**

**sonore**

**vers** 

Les réglages de la chaîne actuelle peuvent être modifiés en fonction de vos besoins et des conditions de réception.

**auto**

**Réglez**

### **(Mode analogique)**

# **Modi fi cation et réglage des chaînes**

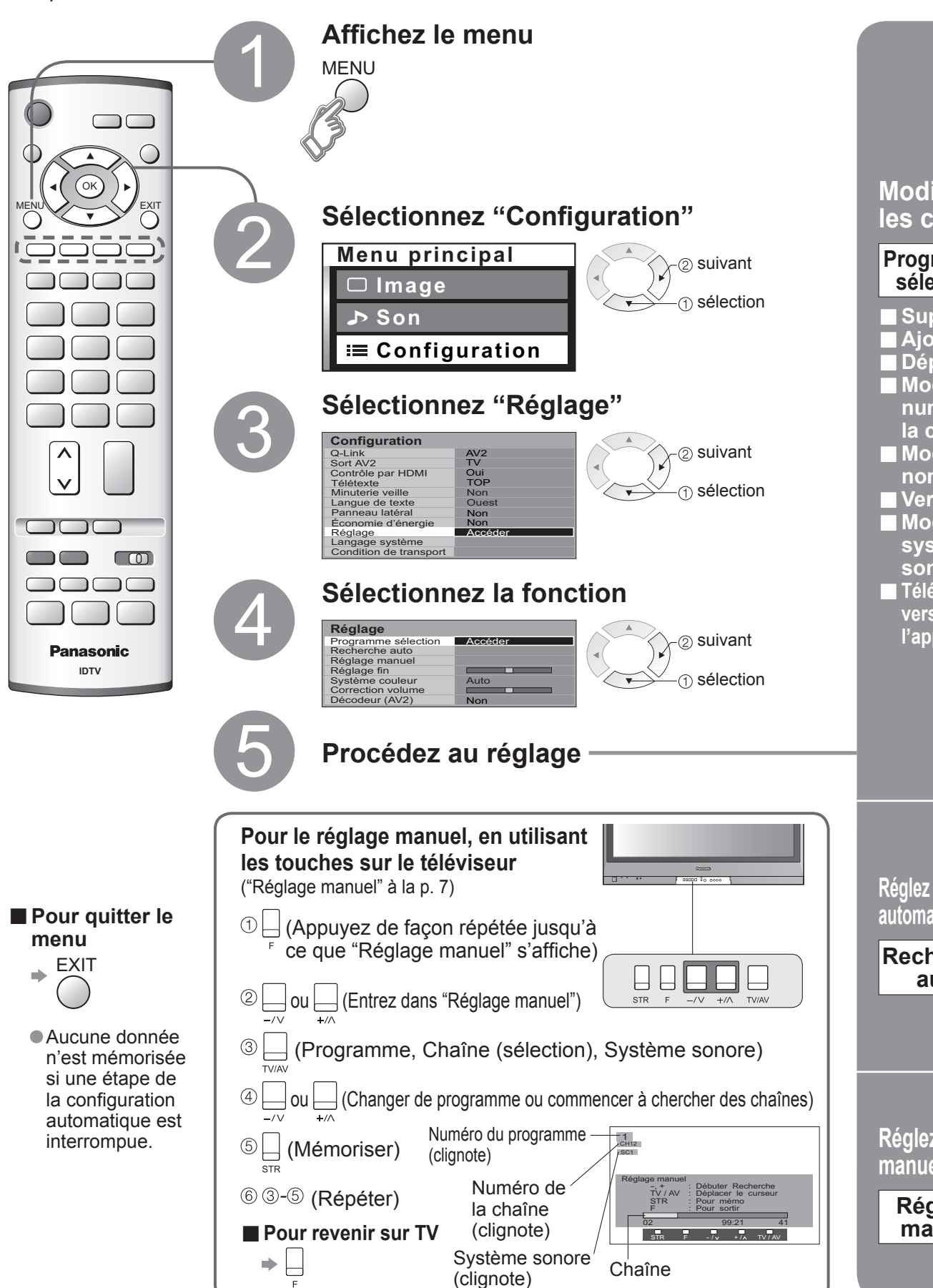

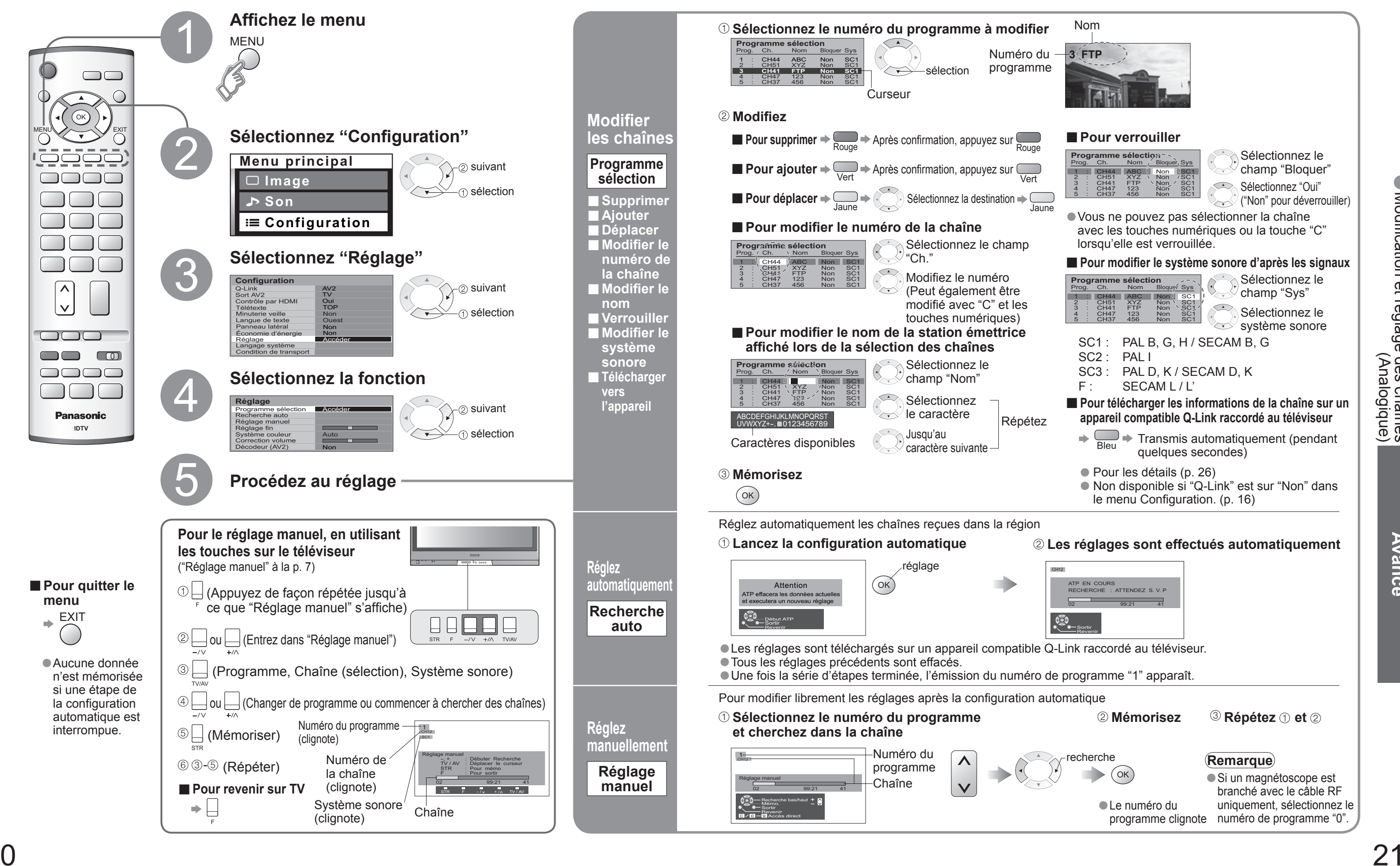

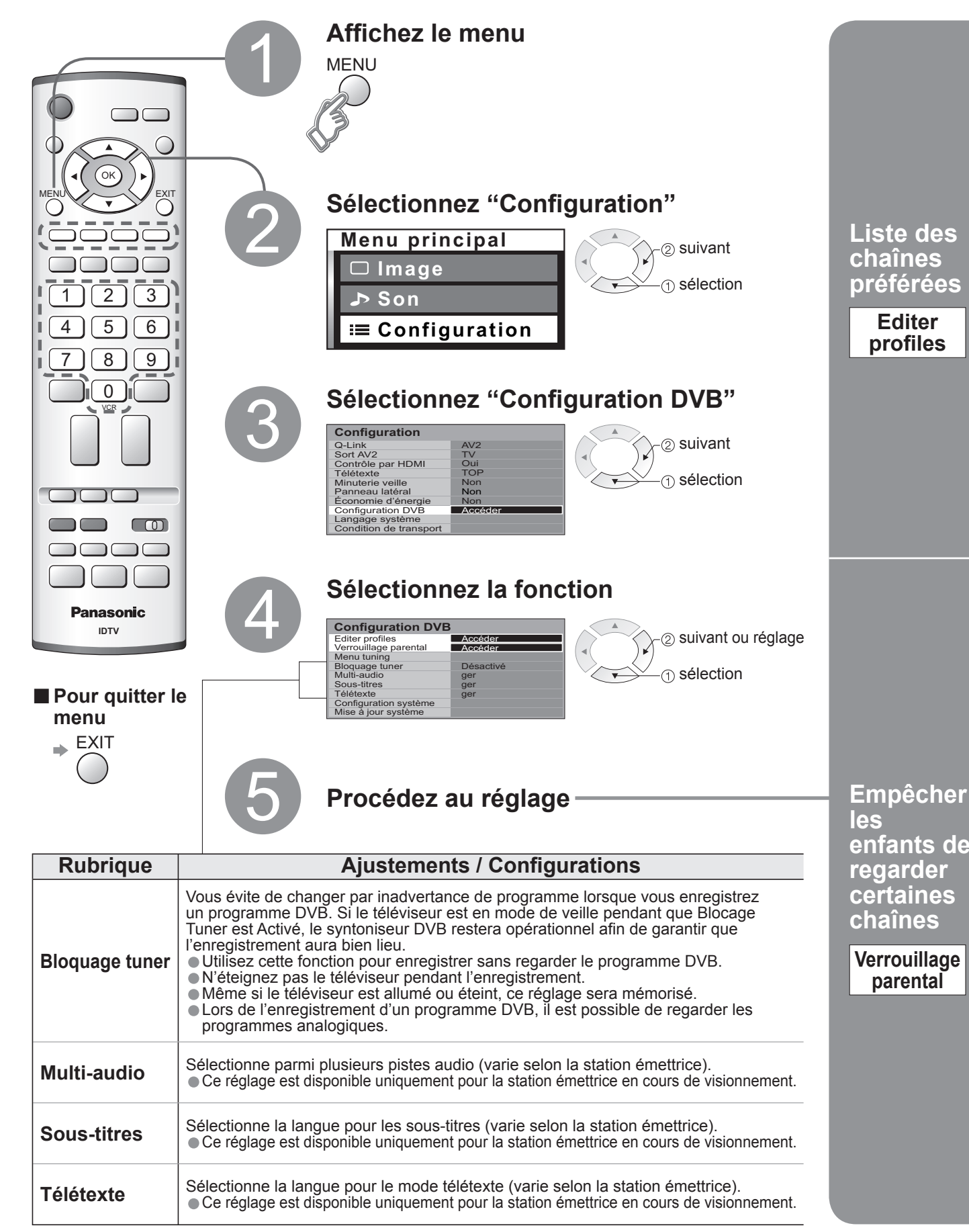

# **Modi fi cation et réglage des chaînes**

**enfants de regarder certaines chaînes**

Vous pouvez verrouiller certaines stations émettrices afin d'empé pouvoir la regarder.)

**Verrouillage parental**

• Le réglage "Condition de transport" (p. 32) efface le PIN et tou

Vous pouvez répertorier vos chaînes préférées et empêcher les enfants de regarder certaines chaînes.

**Editer** 

### **(Mode DVB)**

![](_page_11_Figure_4.jpeg)

![](_page_11_Picture_575.jpeg)

OK

![](_page_11_Figure_6.jpeg)

- **Sélectionnez la station à verrouiller** $\frown$ **Verrouil. parental-Emetteurs**
- **1 Das Erste 2 arte 3 PHOENIX 4 ARD-MHP-Data 5 ZDF 6 Info/3sat 7 Doku/KiKa**

Apparaît lorsque la station est verrouillée

■ Pour modifier le PIN

Sélectionnez "Modifier PIN" à l'étape @ et saisissez deux fois

### **Remarque**

**les** 

![](_page_11_Figure_10.jpeg)

### sélection

### Affichage de l'écran d'un **ordinateur sur le téléviseur**

L'écran de l'ordinateur raccordé au téléviseur peut être affiché sur le téléviseur. Vous pouvez également écouter le son de l'ordinateur si le câble audio est branché. Pour raccorder

![](_page_12_Figure_2.jpeg)

## **Modi fi cation et réglage des chaînes (Mode DVB)**

Vous pouvez procéder à nouveau à la syntonisation de toutes les chaînes télévisées en cas de déménagement ou rechercher de nouveaux services qui peuvent avoir commencé à émettre.

![](_page_12_Figure_5.jpeg)

![](_page_12_Picture_495.jpeg)

● Son (p. 16)

• "DATA LOGIC" (marque commerciale de Metz Corporation) • "Megalogic" (marque commerciale de Grundig Corporation)<br>• "Easy Link" (marque commerciale de Philips Corporation) • "SMARTLINK" (marque commerciale de Sony Corporat Lisez aussi les modes d'emploi de l'appareil.

- 
- "SMARTLINK" (marque commerciale de Sony Corporation)

### Contrôle par HDMI "HDAVI Control"∗

- Lors de la première utilisation de ce téléviseur, reportez-vous à "Configuration automatique". (p. 9)
- Procédez au téléchargement vers l'appareil. (p. 20)

# **Appareil externe**

![](_page_13_Figure_14.jpeg)

Q-Link relie le téléviseur et le magnétoscope/enregistreur DVD et facilite l'enregistrement et la lecture.

#### **■Condition**

- · Utilisez un magnétoscope/enregistreur DVD avec les logos suivants :
- "Q-Link", "NEXTVIEWLINK", "DATA LOGIC", "Easy Link", "Megalogic" ou "SMARTLINK"<br>● Raccordez l'appareil à la prise AV2 ou AV3 de ce téléviseur via un câble Péritel "fully-wired". (p. 28)
- 
- $\bullet$  Configuration de la prise Q-Link dans le menu Configuration (Q-Link, Sort. AV2 / AV3). (p. 16)

### ■ **Télécharger les réglages de la analogique chaîne**<br>● Procédez à la configuration automatique. (p. 20)

![](_page_13_Figure_21.jpeg)

### **Q-Link**

### **■Fonctions disponibles**

Certains appareils d'enregistrement ne peuvent pas être utilisés. Lisez les modes d'emploi de l'appareil.

<sup>∗</sup>Profi tez en plus de l'interopérabilité HDMI avec les appareils Panasonic dotés de la fonction "HDAVI Control". Les connexions HDMI sur certains appareils Panasonic (Enregistreur DVD Panasonic DIGA, Lecteur de salon Home Cinéma Panasonic, Amplificateur Panasonic, etc.) vous permettent d'utiliser la lecture facile ou le cinéma à domicile. Pour les raccordements, reportez-vous à "Raccordements" (p. 29). Lisez aussi les modes d'emploi de l'appareil. Il n'est pas possible d'utiliser des câbles non compatibles HDMI. Pour connaître les appareils utilisables, contactez votre revendeur Panasonic.

### **Après les raccordements effectués, mettez les appareils sous tension, puis allumez le téléviseur.**

### **Raccordements**

![](_page_14_Figure_4.jpeg)

![](_page_14_Figure_3.jpeg)

• Les appareils externes et câbles présentés ne sont pas fournis avec ce téléviseur.

# **Appareil externe**

![](_page_15_Picture_342.jpeg)

•Appareil externe

30: Raccordement conseillé

![](_page_15_Figure_3.jpeg)

### **Raccordements (aperçu)**

## **Appareil externe**

**FAQ, etc.**

#### DeutschlandFrance**Land** $(x)$ -(1) sélection ⊢② début

![](_page_16_Picture_48.jpeg)

Affiche l'image au standard "14:9" sans<br>agrandissement.

# **Données techniques**

### **Condition de transport (Rétablir les réglages)**

Condition de transport réinitialisera tous les réglages, même le numéro du PIN de verrouillage enfants (p. 22), effacera toutes les données de syntonisation DVB et analogique, et ramènera tous les niveaux de commande aux réglages en usine.

- 
- Pendant le téléchargement, n'éteignez pas le téléviseur ni n'appuyez sur aucune touche.<br>
« Le téléviseur est automatiquement activé une fois le téléchargement terminé.)<br>
 Le message peut s'avérer être une notification à laquelle la nouvelle version peut être utilisée) s'affichent. Vous pouvez programmer la réservation de la mise à jour. La mise à jour ne démarrera pas si le bouton Marche / Arrêt du téléviseur est sur Arrêt.

Si une mise à jour est disponible, une bannière de notification s'affiche lorsque la chaîne dispose des informations de mise à jour.

• Pour télécharger le nouveau logiciel, appuyez sur "OK" • Téléchargement (environ 20 min.)

### **Mise à jour du logiciel (mode DVB)**

### **Remarque**

magnétoscope, aiustez le tracking de votre magnétoscope. (Consultez le manuel du magnétoscope.) • Pour sélectionner manuellement le format d'écran : (Uniquement "16:9" ou "4:3" en mode PC)

 $16:9$ 9 века в село в 14:9 година в село в 14:9 година в 14:9 година в 14:9 година в 14:9 година в 14:9 година в 14:9

![](_page_16_Picture_35.jpeg)

Affiche directement l'image en "16:9" sans distorsion (anamorphosée). The contract of the contract of the contract of the contract of the contract of the contract of the contract of the contract of the contract of the contract of the contract of the contract o

![](_page_16_Picture_37.jpeg)

Mettez régulièrement à jour le logiciel du système pour garantir que vous disposez de la version la plus récente du logiciel.

Si vous choisissez de ne pas télécharger, appuyez sur "EXIT".

■ Pour une mise à jour automatique

Réglez "Recherche auto. Màj en veille" sur "Activé" (p. 18)

Si une nouvelle version du logiciel est transmise, le téléviseur la téléchargera automatiquement.

- •La séquence de mise à jour automatique a lieu à 3:00 AM et 5:00 AM chaque nuit dans les conditions suivantes : Veille (appareil éteint avec la télécommande)
- Un enregistrement n'est pas en cours.

### ■ Pour une mise à jour manuelle

Affiche une image "21:9" "boîte aux lettres" (anamorphosée) en plein écran sans distorsion. Au format "16:9", affiche l'image à sa taille maximum (avec un léger agrandissement).

- Procédez à "Rechercher Màj maintenant" (p. 18)
- Si une mise à jour est disponible, une bannière de notification s'affiche.
- Pour télécharger le nouveau logiciel, appuyez sur "OK" → Téléchargement (environ 20 min.) Si vous choisissez de ne pas télécharger, appuyez sur "EXIT".

### **Format d'écran**

### **Remarque**

• Le format d'écran varie selon le programme, etc. S'il est supérieur au standard "16:9", des bandes noires peuvent apparaître en haut et en bas de l'écran.

![](_page_16_Figure_3.jpeg)

![](_page_16_Figure_6.jpeg)

• "Recherche auto" commencera automatiquement.<br>(p. 9)

La taille et l'aspect optimum peuvent être choisis pour regarder des images plus détaillées. (p. 11) ■Format Auto : L'aspect automatique détermine le meilleur format d'écran à utiliser pour que l'image occupe tout l'écran grâce à un processus en quatre étapes pour vérifier si l'image visionnée est une image grand écran. Si l'aspect automatique détecte un signal grand écran, il adopte le mode grand écran 16:9 ou 14:9 approprié. Si l'aspect automatique ne détecte pas de signal grand écran, ce téléviseur sophistiqué améliore l'image pour offrir

- un visionnement optimal.
- Le texte affiché à l'écran explique de quelle manière l'aspect automatique a déterminé le rapport d'aspect utilisé : "Large" apparaît en haut à gauche de l'écran si un signal d'identification grand écran (WSS) est détecté ou si un signal est détecté via une prise SCART. L'aspect automatique adopte le format grand écran 16:9 ou 14:9 approprié. Cette fonction est aussi opérationnelle dans les autres modes d'aspect. "Format Auto" apparaît en haut à gauche de l'écran si des bandes noires sont détectées en haut et en bas de l'image. L'aspect automatique choisit le meilleur format d'écran et agrandit l'image pour qu'elle occupe tout l'écran. Ce processus peut prendre plusieurs minutes en fonction de l'obscurité de l'image.

![](_page_16_Picture_43.jpeg)

Affiche une image "16:9" "boîte aux **2** lettres" (anamorphosée) en plein écran sans distorsion.

![](_page_16_Picture_38.jpeg)

Affiche une image 4:3 plein écran. L'élargissement n'est visible que sur les bords gauche et droit de l'écran.

![](_page_16_Picture_50.jpeg)

Affiche l'image au standard "4:3" sans

![](_page_16_Picture_52.jpeg)

Affiche une image "16:9" "boîte aux lettres"<br>ou une image "4:3" sans distorsion.

![](_page_16_Picture_55.jpeg)

![](_page_16_Picture_40.jpeg)

As complete Complete Complete Complete Complete Complete Complete Complete Complete Complete Complete Complete Complete Complete Complete Complete Complete Complete Complete Complete Complete Complete Complete Complete Com Affiche une image "4:3" agrandie l'écran.

![](_page_16_Picture_42.jpeg)

![](_page_16_Picture_841.jpeg)

**FAQ, etc.**

## **Données techniques**

### **Raccordement HDMI**

L'interface HDMI (high-definition multimedia interface) vous permet de regarder des images numériques haute définition et d'écouter un son de qualité élevée en raccordant le téléviseur et l'appareil.

### **Raccordement à l'ordinateur**

Un ordinateur peut être raccordé au téléviseur de sorte que l'écran de l'ordinateur s'affiche et que le son soit émis du téléviseur.<br>● Signaux de l'ordinateur qui peuvent être entrés : Fréquence de balayage horizontal 31

balayage vertical 59 à 86 Hz (des lignes de signal supérieures à 1.024 peuvent être à l'origine d'un mauvais affichage de l'image).

![](_page_17_Picture_913.jpeg)

• Il n'est pas nécessaire d'utiliser un adaptateur pour ordinateur pour le connecteur D-sub 15 broches compatible avec DOS/V.

### **Remarque**

• Certains modèles d'ordinateur ne peuvent pas être raccordés sur ce téléviseur.<br>• Pour de plus amples détails sur les signaux PC applicables, reportez-vous à p. 35.<br>• Résolution d'affichage max.

• Signal pour le connecteur D-sub 15 broches

![](_page_17_Picture_914.jpeg)

• HDMI est la première interface AV grand public entièrement numérique au monde satisfaisant à la norme de non compression.

• Si l'appareil externe est doté uniquement d'une sortie DVI, raccordez-la sur la prise HDMI1 via un câble de conversion<br>DVI vers HDMI (\*2).<br>● Branchez le câble audio à la prise d'entrée audio lorsque le câble de conversi

- 
- Christian du menu "Entrée HDMI1". (p. 16)<br>Chantillonnage de signaux audio compatibles (2ch L.PCM) : 48 kHz, 44,1 kHz, 32 kHz<br>(\*1) : Le logo HDMI est apposé sur les appareils compatible HDMI. (\*2) : Contactez votre revendeu

- Ca prise HDMI2 est destinée au signal numérique uniquement.<br>
CL'utilisation avec un ordinateur n'est pas considérée.<br>
CLes signaux 720p/1080i seront reformatés avant d'être affichés à l'écran.<br>
CSI l'appareil raccordé est
- 
- La prise d'entrée HDMI peut être utilisée uniquement avec les signaux d'image suivants : 480i, 480p, 576i, 576p, 720p et 1080i. Faites correspondre le réglage de sortie de l'appareil numérique. • Pour de plus amples détails sur les signaux HDMI applicables, reportez-vous à p. 35.

Un appareil compatible HDMI (∗1) doté d'une prise de sortie HDMI ou DVI, comme un décodeur ou un lecteur DVD, peut être raccordé à la prise HDMI par le biais d'un câble compatible HDMI (de type "fully wired").

### **Remarque**

#### ■**Prises Péritel AV2** (Vidéo, S-Vidéo, Q-Link) AV2: L'etat des broches 15 et 20 dépend de la sélection

### **Contrôle par HDMI**

Les connexions HDMI sur certains appareils Panasonic vous permettent d'utiliser la lecture facile ou le cinéma à domicile.

● Configurez l'appareil pour activer cette fonction. Lisez le mode d'emploi de l'appareil.<br>● Remettez sous tension le téléviseur avec l'appareil allumé une fois le raccordement ou la configuration modifiée.<br>● Cette foncti

4 a complex de l'amplination.<br>35 ● L'image ou le son risque de ne pas être disponible pendant les premières secondes de lecture.<br>● L'image ou le son risque de ne pas être disponible pendant les premières secondes lorsque le mode d'entrée est modifié.<br>● L

<sup>∗</sup> Marquer: Signaux d'entrée applicables aux connecteurs Composant (Y, PB, PR), HDMI et PC (D-sub 15P)

• Les signaux ci-dessus sont reformatés pour un visionnement optimal sur votre écran.

![](_page_17_Picture_915.jpeg)

**Remarque** • Les signaux n'ayant pas les caractéristiques ci-dessus ne donnent pas toujours des images correctes.

### **Informations sur les prises Peritél et S-Vidéo**

### ■**Prises Péritel AV1**

![](_page_17_Figure_42.jpeg)

### ■**Prises Péritel AV3**

(RVB, Vidéo) Entrée AV1 possibles: RVB (Rouge / Vert / Beul).

![](_page_17_Figure_54.jpeg)

### ■ Prise AV4 S-Vidéo à 4 broches

![](_page_17_Figure_46.jpeg)

### **Signaux d'entrée pouvant être affichés**

![](_page_17_Figure_56.jpeg)

(RVB, Vidéo, S-Vidéo, Q-Link)

AV3: L'etat des broches 15 et 20 dépend de la sélection S-VHS / VIDEO

![](_page_18_Picture_304.jpeg)

# **FAQ**

Avant de demander toute réparation ou assistance, veuillez suivre ces indications simples pour résoudre le problème. Si le problème persiste, contactez votre revendeur Panasonic ou le Centre d'attention à la clientèle Panasonic pour une assistance.

> Un pixel ou un point luminescent peut parfois disparaître sur les écrans plasma. (Il ne s'agit pas d'un symptôme de défaillance)

• Réglez "P-NR" dans le menu Image (pour retirer le bruit).<br>(p. 16)<br>• Vérifiez les appareils électriques à proximité

(voiture, moto, lampe fluorescente).

**Problème Mesures**

![](_page_18_Picture_2.jpeg)

![](_page_18_Picture_305.jpeg)

(Il ne s'agit pas d'un symptôme de défaillance) ● L'économiseur d'écran est activé si le téléviseur n'est pas opéré pendant un certain temps en mode AV. ● Le contraste est diminué lorsque le télétexte, radio, menu, etc. dure quelques minutes. ● Effet "image rémanente" (p. 5)

• Est-ce que "Couleur" ou "Contraste" dans le menu Image est réglé au minimum ? (p. 16)

• Réinitialisez les chaînes. (p. 20 et 24) • Certains programmes peuvent ne pas être reçus lorsque des signaux d'antenne et de télévision par câble sont reliés au téléviseur via un mélangeur. Le cas échéant, reliez directement le signal d'antenne ou de télévision par câble au téléviseur.

• Est-ce que le téléviseur est en "mode AV" ?<br>• Est-ce que le cordon d'alimentation est branché sur la<br>• prise de courant ?<br>• Est-ce que le téléviseur est allumé ?  $\bullet$  Vérifiez le menu Image (p. 16) et le volume.

**FAQ, etc.**

![](_page_19_Figure_1.jpeg)

- La conception et les caractéristiques techniques peuvent être modifiées sans notification préalable. Le poids et les dimensions indiqués sont approximatifs.
- 89 and 1999 and 1999 and 1999 and 1999 and 1999 and 1999 and 1999 and 1999 and 1999 and 1999 and 1999 and 1999 and 1999 and 1999 and 1999 and 1999 and 1999 and 1999 and 1999 and 1999 and 1999 and 1999 and 1999 and 1999 and • Cet appareil est conforme aux normes EMC mentionnées ci-dessous. EN55013, EN61000-3-2, EN61000-3-3, EN55020, EN55022, EN55024.

# **FAQ**

•Licence / Caractéristiques •Foire aux questions

## **Caractéristiques**

### **Remarque**

 $s$  condensation) 1,0 V[p-p]  $(75 \Omega)$  $0.5$  V[rms] **Y** 1,0 V[p-p] (incluant la synchronisation) HD, VD/Niveau TTL 2,0 - 5,0 V[p-p] (haute impédance)

 $0,5$  V[rms] 0,5 V[rms] (haute impédance)

![](_page_19_Picture_20.jpeg)

 $1 - 69$  kHz  $66$  Hz  $UHF E21 - E69$ **PAL 525/60** : Lecture de cassettes NTSC à partir de magnétoscopes PAL **DVB** : Services numériques terrestres via entrée d'antenne VHF/UHF. **M.NTSC** : Lecture de magnétoscopes NTSC 4,43 MHz re de magnétoscopes NTSC être reçu dans certaines régions.

![](_page_19_Picture_487.jpeg)

## **Licence**

- **Marques de commerce**<br>● DVB est une marque du DVB Digital Video Broadcasting Project (1991 à 1996).
- VGA est une marque de commerce d'International Business Machines Corporation.<br>● Macintosh est une marque déposée par Apple Computer, USA.<br>● S-VGA est une marque déposée par Video Electronics Standard Association.<br>Même s
- commerce ont toutefois été respectées.
- HDMI, le logo HDMI et High-Definition Multimedia Interface sont des marques commerciales ou des marques déposées de HDMI Licensing LLC.

![](_page_19_Picture_8.jpeg)

Marque du DVB Digital Video Broadcasting Project (1991 à 1996) TH-42PX64E Déclaration de conformité N° 3976, 19 janvier 2006